### **Novačić, Ivan**

#### **Master's thesis / Diplomski rad**

**2022**

*Degree Grantor / Ustanova koja je dodijelila akademski / stručni stupanj:* **University of Rijeka / Sveučilište u Rijeci**

*Permanent link / Trajna poveznica:* <https://urn.nsk.hr/urn:nbn:hr:195:107899>

*Rights / Prava:* [In copyright](http://rightsstatements.org/vocab/InC/1.0/) / [Zaštićeno autorskim pravom.](http://rightsstatements.org/vocab/InC/1.0/)

*Download date / Datum preuzimanja:* **2024-05-18**

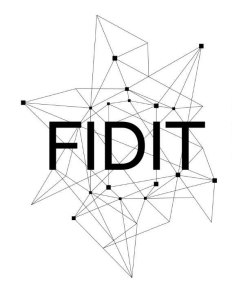

Sveučilište u Rijeci **Fakultet informatike** i digitalnih tehnologija *Repository / Repozitorij:*

[Repository of the University of Rijeka, Faculty of](https://repository.inf.uniri.hr) [Informatics and Digital Technologies - INFORI](https://repository.inf.uniri.hr) **[Repository](https://repository.inf.uniri.hr)** 

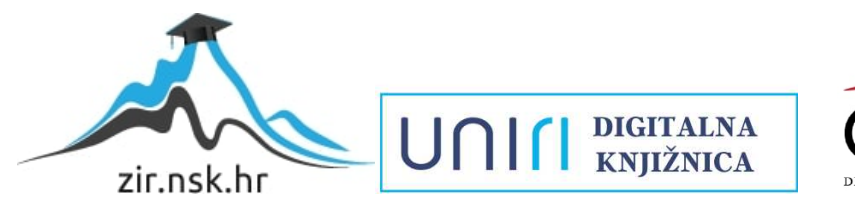

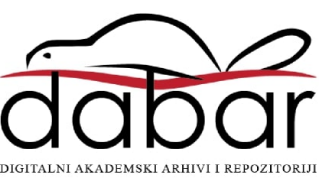

Sveučilište u Rijeci – Fakultet informatike i digitalnih tehnologija

Informacijski i komunikacijski sustavi

# Ivan Novačić Izrada aplikacije u Virtualnoj Stvarnosti Diplomski rad

Mentor: izv. prof. dr. sc. Marina Ivašić-Kos

Rijeka, 21. studenog 2022.

### Zadatak za diplomski rad

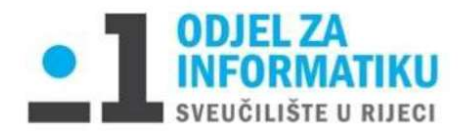

Rijeka, 13.2.2022.

#### Zadatak za diplomski rad

Pristupnik: Ivan Novačić

Naziv diplomskog rada: Razvoj VR aplikacije

Naziv diplomskog rada na eng. jeziku: Development of VR application

Sadržaj zadatka:

Opisati osnovne koncepte virtualne stvarnosti, razvojni put, primjere korištenja i karakteristike uređaja koji se koriste za generiranje i prikaz 3D modela. Istražiti tehnologiju i alate koji se koriste za izradu VR aplikacije te ukratko opisati ključne karakteristike alata koji će se koristiti u praktičnom dijelu rada.

Osmisliti aplikaciju proizvoljnog žanra i izraditi je u VR okruženju. Opisati potrebne prilagodbe u Unity engineu za izradu 3D VR igre te povezivanje s virtualnim naočala za igranje.

Opisati dizajn i mehanike igre te objasniti ključne korake razvoja VR igre kao što je izrada 3D modela, postavljanje kamere, teksturiranje površina, kreiranje glavnog lika, upravljanje kretanjem i korištenjem alata/ oružja te po potrebi ostale elemente igre.

Mentor:

Izv. prof. dr. sc. Marina Ivašić-Kos

Shon of

Voditeljica za diplomske radove:

prof. dr. sc. Ana Meštrović

Augh

Zadatak preuzet: 25.02.2022

(potpis pristupnika)

Twan Morrisé

### Sažetak

Tema ovog rada je izrada aplikacije u virtualnoj stvarnosti. U ovom slučaju izrađena je igra imena Untapped Potential koja je zamišljena u obliku sci-fi shootera i sastoji se od raznih elemenata raspoređenih na dva glavna djela, svemirski brod i planet. Ključni dio igre je i objekt samog igrača koji sadrži razne postavke i mogućnosti kreiranja poza ruku za držanje različitih predmeta. Igra je razvijana u Unity Editoru i testirana na uređaju Oculus Quest 2, te je opisan postupak spajanja uređaja i korištenje raznih aplikacija potrebnih za razvoj i testiranje aplikacije. Također su opisani koncepti virtualne stvarnosti, njena povijest i razni uređaji koji je podržavaju, te primjene tehnologije virutalne stvarnosti u raznim područjima.

Ključne riječi: virtualna stvarnost, razvoj aplikacije, video igra, oculus quest, unity

## Sadržaj

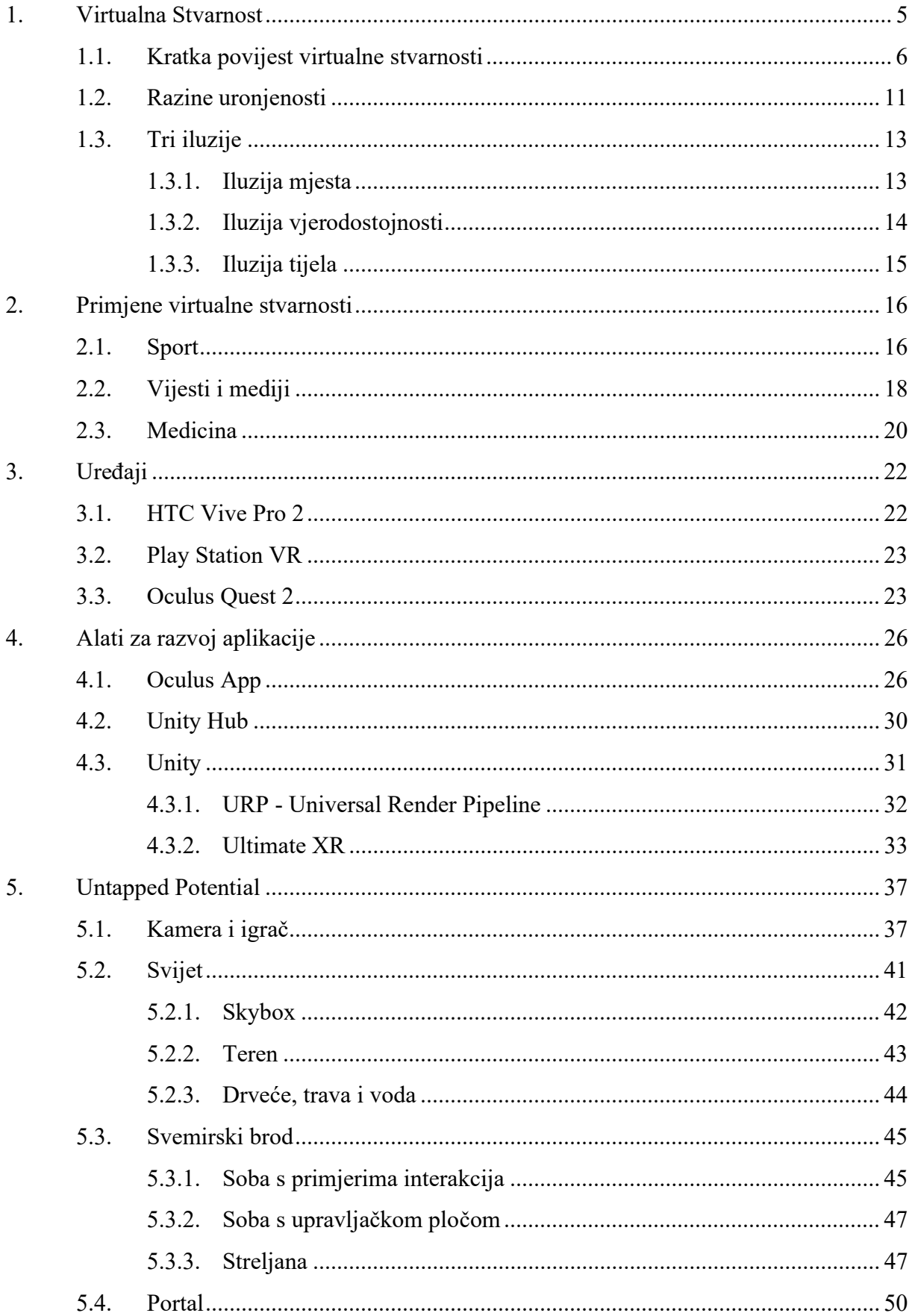

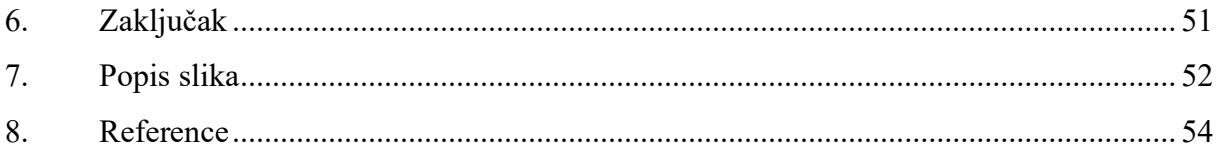

#### 1. Virtualna Stvarnost

Definicija virtualne stvarnosti može biti jako široka. Prije se ovaj pojam odnosio na razne koncepte poput internetskog bankarstva, internetske kupovine, društvenih mreža i općenito sve što uključuje neki oblik virtualnog okruženja. Najčešće se odnosio na računalno generirane grafičke prikaze stvarnog ili imaginarnog svijeta. Ova definicija također uključuje sve igre, filmove i reklame u kojima se koristi računalna grafika. Sav ovaj sadržaj se obično konzumira putem mobilnih telefona, televizora ili kina. Međutim, tek kroz zadnjih desetak godina se pojam virtualne stvarnosti sve više počeo koristiti isključivo za iskustvo koje podržava ograničen raspon uređaja virtualne stvarnosti. Uključujući sustave sa zidovima poput CAVE-a i naočale koje korisnik nosi na glavi poput Oculus Rifta. Iskustva koje ovi uređaji pružaju mogu se znatno razlikovati od gledanja televizije kod kuće ili odlaska u kino. Kako bismo opisali ta iskustva, često koristimo pojmove poput imerzivno i interaktivno. Iako se virtualna stvarnost relativno nedavno popularizirala, njena vizija postoji već više od 60 godina. Prema modernijoj definiciji iz 1999. godine znanstvenika Freda Brooksa, virtualna stvarnost je iskustvo u kojem je korisnik učinkovito uronjen u responzivni virtualni svijet [1].

Tri glavne funkcionalnosti koje omogućuju ovo uranjanje i razlikuju VR od drugih vrsta medija su 3D stereo vizija, dinamička kontrola gledišta od strane korisnika i osjećaj okoline. Standardne VR naočale imaju ugrađena dva zaslona, po jedan za svako oko. Prvi zaslon prikazuje sliku iz malo drugačije perspektive od druge. Ovaj koncept zove se 3D stereo vizija i glavni je razlog zbog kojeg ljudi imaju osjećaj da se stvarno nalaze u drugom virtualnom svijetu. Može se usporediti s 3D iskustvom u kinu, ali uz mogućnost okretanja glave u bilo kojem smjeru. Ovi uređaji također korisniku omogućuju dinamičku kontrolu točke gledišta. Kao po definiciji Freda Brooksa, ova kontrola dodatno razlikuje iskustvo od svih drugih medija i daje stvarniji osjećaj od 3D filmova u kinu. U kino dvorani se sadržaj prikazuje stotini gledatelja koji gledaju jedan veliki zaslon, dok se u ovom slučaju ažurira jedinstveni prikaz točnog gledišta namjenjen jednom određenom korisniku. Ovaj efekt se postiže raznim senzorima za rotaciju i praćenje pozicije u prostoru, koji se nalaze u uređaju montiranom na glavu. Ovi uređaji se u engleskoj terminologiji nazivaju zovu Head Mounted Displays (HMD). Konačno, kod HMD-ova je vizualna percepcija korisnika potpuno okružena uređajem. Uspoređujući iskustvo gledanja filma na malom televizoru i gledanjem istog filma u kinu na velikom platnu, dva iskustva mogu biti veoma različita. Što je veći dio vidnog polja pokriven ekranom, to će se osoba više osjećati uronjena u sadržaj. Veličina zaslona ugrađenih u HMD-ove su u stvarnosti mala, ali jednom kada se stavi na glavu za tu osobu nema izlaza. U kinu kad osoba pogleda oko sebe, može pored sebe vidjeti svoje prijatelje, zidove i strop. Dok kod HMD-ova, ni u jednom smjeru nema stvarnog svijeta. Ako osoba pogleda oko sebe u svim smjerovima je okružena virtualnim svijetom [2].

### 1.1. Kratka povijest virtualne stvarnosti

Iako većina ljudi misli da je virtualna stvarnost izumljena kroz posljednjih desetak godina, njena povijest seže daleko u prošlost. Neke od značajki koje se danas mogu pronaći u digitalnoj virtualnoj stvarnosti postojale su već početkom sedamnaestog stoljeća.

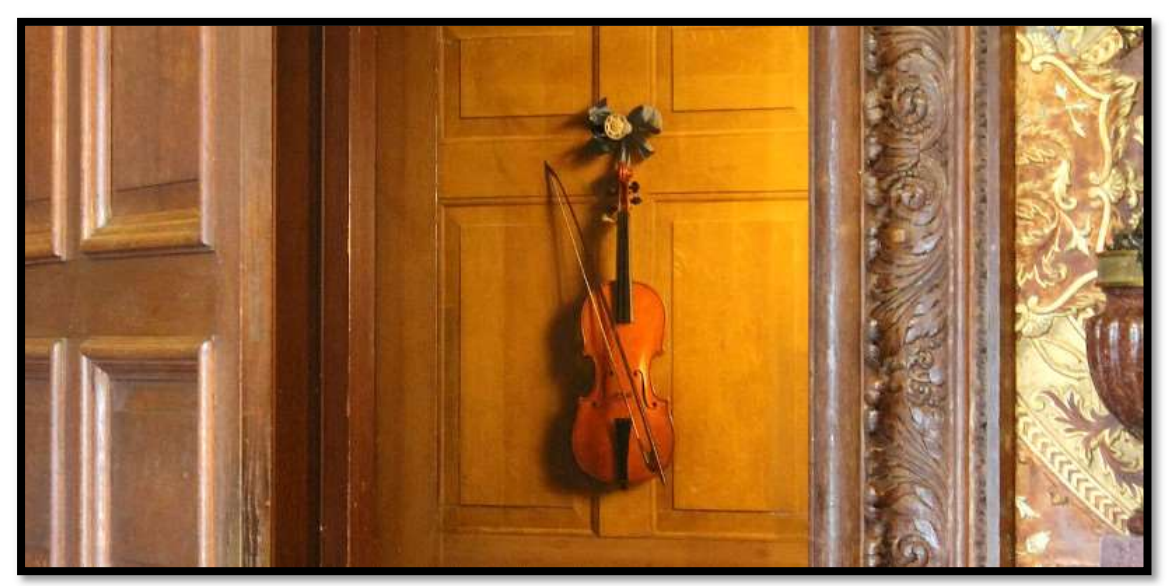

Slika 1: Violina na vratima u kući Chatsworth

Slika 1 prikazuje violinu koja visi na vratima, u kući imena Chatsworth House, koja se nalazi u Derbyshireu u Engleskoj [3]. Ova vrlo uvjerljiva violina koja visi na vratima, zapravo je iluzija nizozemskog umjetnika Jana van der Vaarta, slikana 1723. godine tehnikom trompe l'oeil (doslovni prijevod ovog izraza s francuskog je "zavarati oko"). Trompe l'oeil je umjetnička tehnika slikanja uljem na platnu fokusirana na visoko realistične optičke iluzije trodimenzionalnog prostora i objekata na dvodimenzionalnoj površini. Ove vrste slika bile su vrlo popularne u sedamnaestom i osamnaestom stoljeću. Konkretno, ova violina naslikana je na način da ima sve realistične sjene i rasvjetu iz stvarnog okruženja oko nje, zbog čega izgleda gotovo kao da bi osoba mogla ispružiti ruku i skinuti je sa zida. Postoji mnoštvo ovakvih slika koje pokušavaju gledatelje uvjeriti da su objekti koje vide stvarni, iako su zapravo rekonstruirani nekom tehnologijom. U ovom slučaju izbor tehnologije bio boja na platnu, što je samo primjer duge povijesti ove vrste iluzija [3].

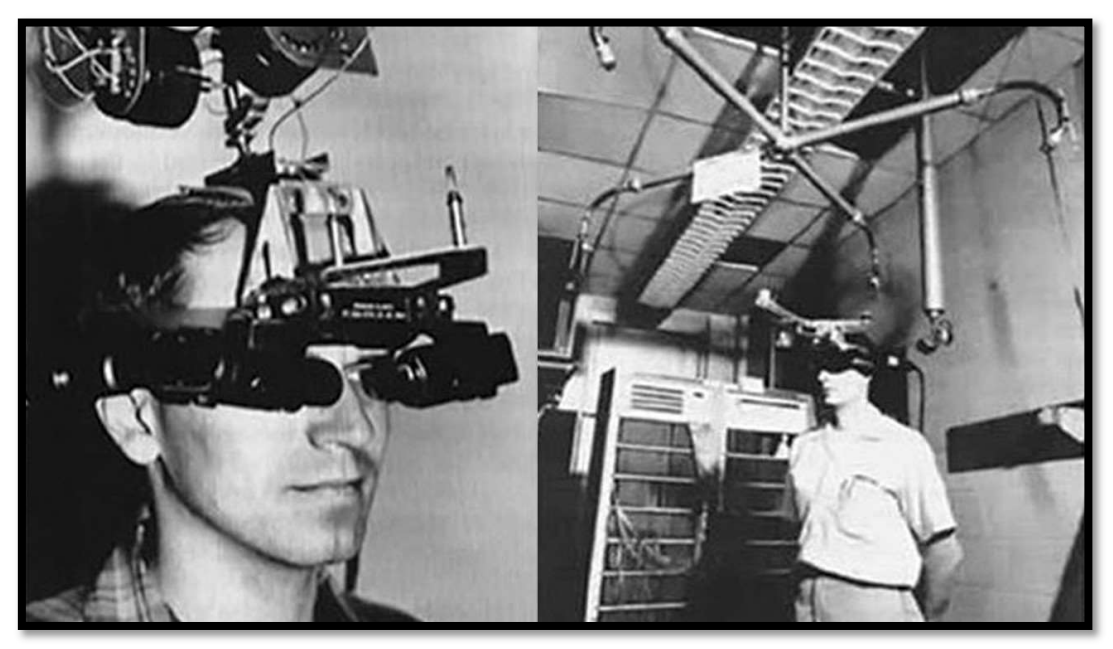

Slika 2: Damoklov mač

Ivan Sutherland je razvio jedan od prvih sustava za virtualnu stvarnost, zajedno s temeljnim konceptima koji se i danas koriste. Sutherland je 1968. godine napravio Damoklov mač, koji se smatra prvim digitalnim VR sustavom i početkom digitalnog doba virtualne stvarnosti. Kao što je moguće vidjeti na slici 2, ovaj sustav bio je prilično velik i nespretan, sa uređajem montiranim na glavu korisnika koji je visio sa stropa na mehaničkoj ruci. Dio uređaja montiranog na glavu imao je dva okulara, koji su imali male računalne zaslone koje je korisnik vidi kroz leće. Ključni elementi koje svaki VR sustav mora omogućiti korisniku su sloboda kretanja kroz virtualnu okolinu, biranje točke gledišta i trodimenzionalan zvuk iz perspektive prvog lica. Ovaj sustav imao je sve ove značajke koje je moguće vidjeti u današnjim uređajima virtualne stvarnosti. Uređaj na glavi za praćenje pokreta koje korisnik radi, poziciju i rotaciju glave, te zaslone koji su sinkronizirano prilagođavali grafički prikaz. Sve prikazane slike bile su iz perspektive prvog lica, tako da kako se osoba kretala i gledala po prostoriji, grafika bi se mijenjala na isti način. Korisnik je vidio drugačiji dio scene ovisno u kojem smjeru okrene glavu, kao i u stvarnom životu [4].

Ovo je osobito impresivno s obzirom da su tada računalni grafički zasloni bili puno jednostavniji od zaslona koje imamo danas. Bili su crni i mogli prikazivati samo zelene linije, koje su bile dovoljne za prikaz rubova sobe i objekata u njoj. Zanimljivo je što je Ivan Sutherland izvijestio da su, čak i u to vrijeme i s takvom vrstom prikaza, ljudi imali snažan osjećaj onoga što danas nazivamo prisutnost, osjećaj da se stvarno nalaze u crno zelenom svijetu koji im prikazuju računalni zasloni [4].

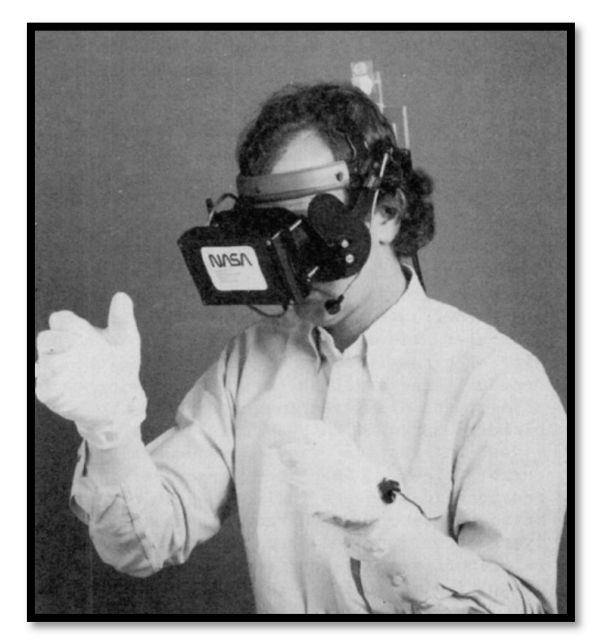

Slika 3: VIEW sustav

Idući važan sustav imena VIEW (Virtual Interface Environment Workstation) razvijen je od strane NASA-e 1989. godine. Slika 3 prikazuje VIEW sustav, prvi prototip HMD-a koji izgleda kao nešto što se danas smatra sustavom virtualne stvarnosti. Nema velikih mehaničkih sklopova, već korisnik na glavi nosi kutiju sa zaslonima i može se slobodno kretati [5]. Također je moguće vidjeti da korisnik nosi slušalice i rukavice kako bi ovaj sustav mogao pratiti pokrete prstiju. NASA je ovaj sustav koristila za razne projekte, primarno za obuku astronauta. Ovo je tada bio svojevrsni početak industrije virtualne stvarnosti u 1990-ima. Dio ove tehnologije preuzela je tvrtka pod nazivom VPL (Virtual Programming Languages), koju je djelomično osnovao znanstvenik Jaron Lanier 1984. godine. Ime koje se može pronaći u mnogim djelovima povijesti virtualne stvarnosti, budući da je jedan od najutjecanijih ljudi u razvoju ove tehnologije. Kroz sljedećih desetak godina Jaron i VPL razviili su mnogo sustava poput DataGlove, EyePhone i AudioSphere [6].

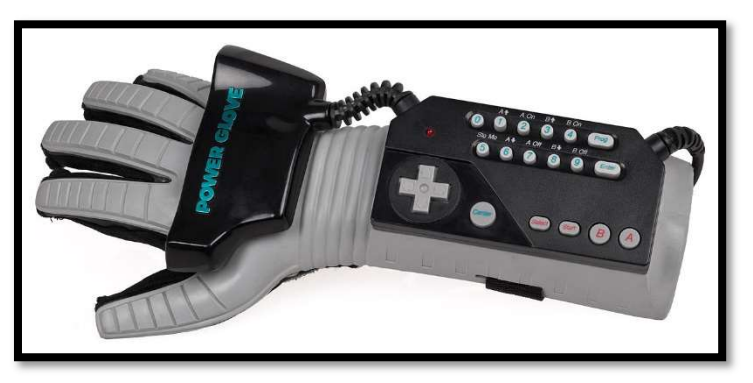

Slika 4: NES Power Glove

Nakon nekog vremena prodali su prava na tehnologiju sustava DataGlove tvrtci Mattel, koja je ovu tehnologiju u suradnji sa Nintendo Entertainment Systemom iskoristila za izradu sustava Power Glove, koji je moguće vidjeti na slici 4 [6].

Najveći problem bio je zapravo u tome što je bila potrebna velika računalna snaga za pokretanje ovih sustava. Tadašnja osobna računala nisu bila dovoljno jaka za ovaj zadatak. Zbog ovoga su svi osobni VR sustavi bili jako skupi, a sustavi za arkade i igraonice još skuplji. No, kako to obično bude s tehnologijom, kroz sljedećih desetak godina sustavi su postali jeftiniji i tehnologija virtualne stvarnosti je počela ciljati veliko tržište.

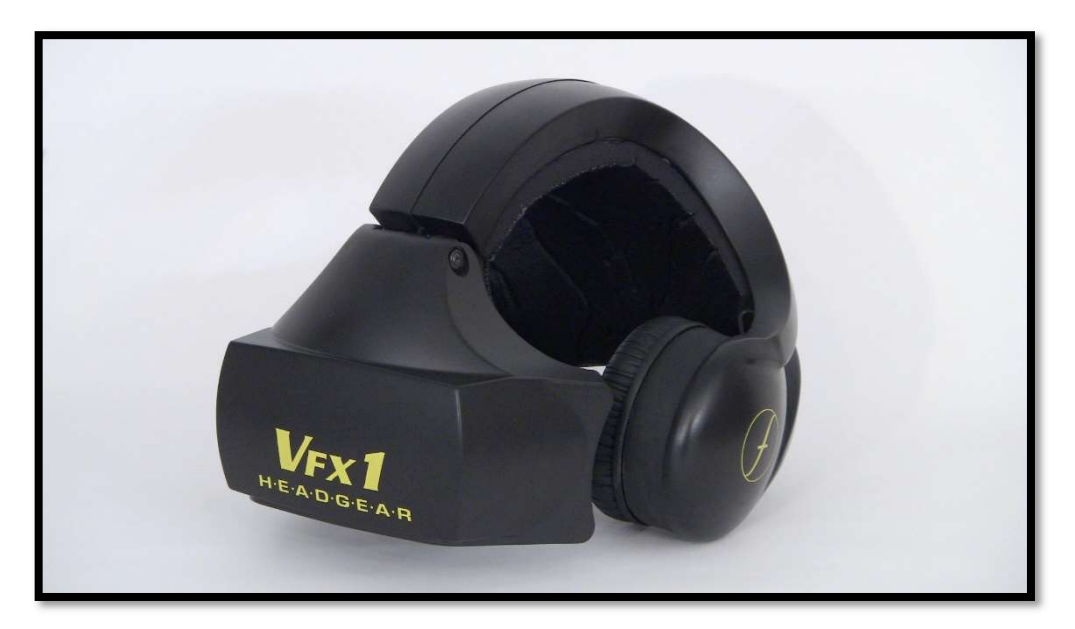

Slika 5: VFX1 Forte

Slika 5 prikazuje uređaj VFX1 Forte, jedan od glavnih primjera uređaja koji pokušavaju komercijalizirati sustave virtualne stvarnosti za potrošačko tržište. Ovaj uređaj označio je veliki pomak u razvoju VR tehnologije, ali nažalost u svoje vrijeme nije zaživio [7]. Glavni razlozi bili su loša kvaliteta grafike, ali također i problem koji iznimno pogoršava iskustvo za korisnika uređaja, kašnjenje slike. Kada osoba pomiče glavu, računalu treba vremena da izračuna promjene u poziciji i rotaciji i točno ažurira slike. Ovaj proces je na tadašnjim računalima znao trajati dosta, u prosjeku oko 100 do 150 milisekundi, što možda ne zvuči kao puno ali je dovoljno da korisnici osjete glavobolju i vrtoglavicu jer im mozak prepoznaje da nešto nije u redu s percepcijom.

Druga vrsta sustava u virtualnoj stvarnosti su CAVE sustavi. CAVE je rekurzivni akronim koji stoji za Cave Automated Virtual Environment (engl. špiljsko automatsko virtualno okruženje). Prvi ovakav sustav izumili su Carolina Cruz-Neira, Daniel Sandin i Thomas DeFanti sa Sveučilišta u Illinoisu, Americi [8].

![](_page_11_Picture_0.jpeg)

Slika 6: CAVE sustav

Slika 6 prikazuje osobu koja koristi CAVE sustav koji ima vrlo drugačiju izvedbu od HMDova. U slučaju ovog sustava, umjesto zaslona montiranih na glavu, korisnik je okružen zidovima ekrana. Slike se ne prikazuju pred očima, već su projecirane na zidove oko korisnika i računalo ih ažurira u skladu s njegovim kretnjama. I dalje je potreban uređaj za praćenje glave. Korisnik nosi malo staklo poput običnih naočala kako bi dobio stereo sliku. Velika prednost ovih sustava je latencija slike, to jest percepcija kašnjenja slike kod pomicanja glave korisnika je vrlo niska. Upravo zbog ove značajke kod ovih sustava korisnici gotovo nikada nemaju glavobolju, vrtoglavicu i slične negativne simptome do kojih dolazi kod korištenja HMD-ova [8].

![](_page_11_Picture_3.jpeg)

Slika 7: CAVE Land Rover

Svaki zid može imati zasebno računalo, što omogućuje puno veću brzinu i kvalitetu grafike, zbog čega su ovi sustavi postali uobičajeni dio opreme u laboratorijima zainteresiranim za virtualnu stvarnost. Također se koriste u određenim inženjerskim disciplinama, kao što prikazuje slika 7. Ovo je sustav napravljen u Land Roveru u Ujedinjenom Kraljevstvu kako bi

istražili razne aspekte automobila, na primjer korisničko iskustvo s raznim radnjama unutar i izvan automobila. Od korištenja upravljača i vožnje, do otvaranja prtljažnika i slaganja stvari unutra i van. Ovaj sustav je Land Roveru uvelike olakšao vizualizaciju korisničkog iskustva u usporedbi s drugim simulacijama jer su svi ovi inženjerski problemi vrlo trodimenzionalni, te je potrebno imati dobru predodžbu o poziciji i veličini auta i predmeta, te kako njima manipulirati [9].

Virtualna stvarnost nastavila se razvijati i uređaji za virtualnu stvarnost drastično su napredovali pojavom bolje podrške za generiranje 3D slike. Ovo je omogućio brz razoj današnjih grafičkih kartica do kojeg je došlo zbog njihove velike tržišne potražnje i lako je vidjeti iznimno brzo poboljšanje u kvaliteti i preciznosti uređaja virtualne stvarnosti. Danas prosječno osobno računalu s grafičkom karticom ima dovoljnu snagu za pokretanje mnogih igara i aplikacija virtualne stvarnosti visoke kvalitete, što znači da bilo tko može kupiti neki jeftiniji uređaj za virtualnu stvarnost i iskusiti njene čari u vlastitom domu.

#### 1.2. Razine uronjenosti

Razina uronjenosti je zapravo jedna od karakteristika sustava. To je tehnički opis onoga što sustav može isporučiti. Vizualne i zvučne povratne informacije moraju biti ispravne za sve pokrete glave korisnika, te ih mora precizno pratiti u svih šest stupnjeva slobode (promjene u poziciji glave u tri smjera i rotaciju po tri osi). Praćenje u svih šest stupnjeva je veoma važno jer daje korisniku kvalitativno bolja iskustva i drugačiji, stvarniji pristup informacijama. Ovakvi sustavi postižu puno veću razinu uranjanja nego sustav koji prati samo rotacije. Ako korisnik pomakne glavu u nekom smjeru i ništa se ne dogodi, dolazi do dva problema. Prvi je da će korisniku vrlo vjerojatno biti slabo, jer iako pomiče glavu, vizualni prikaz mu se ne ažurira u skladu s njegovim pomicanjem. Drugi problem je što korisnik ne može doći bliže ni dalje objektima. Ne može gledati iza predmeta pomicanjem glave, što razbija iluziju i izgleda vrlo nestvarno. Današnji sustavi koji su temeljeni na pametnim telefonima, gdje se telefon stavlja u kućište koje se montira na glavu, imaju mogućnost praćenja samo rotacije glave jer koriste samo inercijske senzore telefona koji nisu namjenjeni za praćenje pozicije. Samostalni HMDovi poput Oculus Rifta imaju praćenje svih šest stupnjeva slobode kretanja, što ih čini puno impresivnijim i uvjerljivijim za korisnika. Ova razlika je dobar primjer dvije različite razine uronjenosti koje korisnici mogu iskusiti. Ali zašto je razina uronjenosti uopće bitna kod ovih sustava? Gledanje filmova ili slika, čitanje knjiga, korištenje socijalnih mreža... Svaki od ovih medija ima svoj način na koji prenosi informacije i aktivira emocije u osobama. Ono što virtualnu stvarnost razlikuje od svih ostalih medija je taj istinski osjećaj realnosti koji osoba proživljava, kao da je stvarno dio onoga što se događa oko nje [10]. Zbog ovog je u posljednjih 25 godina jedna od glavnih upotreba virtualne stvarnosti bila u medicini, u području kliničke psihologije. Mnoge metode koje klinički psiholozi obično koriste kod rada s ljudima koji imaju fobije, uključuju postepeno izlaganje klijenta strahu kojeg se boje i polako povećavanje intenziteta. Na primjer, kod ljudi sa strahom od visine psiholog može klijentu pokazati fotografiju visoke zgrade slikane iz perspektive sa zemlje, zatim fotografiju slikanu s prvog kata, zatim malo više i nakon mnogo ovakvih sesija, klijenti se postepeno sve manje i manje boje jer nauče kontrolirati svoj strah. Kada psiholog pusti film na kojem su stvarne visine, taj film i dalje neće uspjeti replicirati stvaran osjećaj u klijentu. Iako gledanjem drugih ljudi osoba dobije neku vrstu tjeskobe, to i dalje nije prava tjeskoba jer je netko drugi na visini, a ne ta osoba [12].

![](_page_13_Picture_1.jpeg)

Slika 8: Richie's Plank Experience

Međutim, virtualna stvarnost ovaj koncept podiže na sasvim novu visinu uvjerljivosti. Slika 8 prikazuje igru Richie's Plank Experience [11]. U igri imamo igrača koji se nalazi na velikoj visini u virtualnoj okolini, te zbog iluzije mjesta ima snažan osjećaj da je uistinu tamo. Na isti ovaj način mogu se generirati okruženja za razne razine koje postepeno povećavaju anksioznost kod osobe, što psiholozima daje puno bolju alternativu za terapije nego voditi ljude van ureda i tražiti od njih da se izlože stvarnim visinama. Zbog ovog je potrebno postići visoku razinu uronjenosti, koja je glavni čimbenik koji vodi do tri iluzije, prisutnosti, mjesta i iluzije tuđeg tijela. Ove iluzije su potrebne za uspješno aktiviranje tjeskobe u osobi. Mozak u svakom trenutku nesvjesno i brzo donosi različite kompleksne odluke. Ovdje je naglasak na nesvjesno. Kako postupiti i reagirati u trenutnoj situaciji i što treba iduće učiniti. Svi dokazi iz okoline mu govore da se nalazi na visokom mjestu, da je u opasnosti, da se treba maknuti s puta ili izmaknuti nekom objektu. Tek nakon situacije korisnik svjesno mora sam sebe uvjeriti i sjetiti se da zapravo nije u virtualnom svijetu. Međutim, tada je već prekasno i korisnik već osjeća tjeskobu, koja zna ostati u tijelu i neko vrijeme nakon skidanja uređaja. Ovo samo potvrđuje činjenicu da ljudi zapravo nemaju kontrolu nad velikim djelom vlastitog mozga, refleksima, reakcijama i osjećajima [12]. Upravo ova činjenica je ključan dio virtualne stvarnosti koji je čini jednom od najuzbudljivijh tehnologija budućnosti, pošto ju nijedna druga vrsta uređaja ne može ovako efikasno iskoristiti. Virtualna stvarnost dodaje još jednu dimenziju dosadašnjoj dvodimenzionalnoj interakciji ljudi s uređajima i to iskustvo trodimenzionalnog prostora otvara beskonačno više mogućnosti, primjena i slobode ljudske kreativnosti za sve vrste programa, od igrica do simulacija.

### 1.3. Tri iluzije

Kod virtualne stvarnosti dolazi do tri glavne iluzije: mjesta, vjerodostojnosti i tijela [13].

- Iluzija mjesta se pojavljuje kada osoba ima dojam da se nalazi na nekom drugom mjestu iako zna da nije stvarno tamo.
- Iluzija vjerodostojnosti (ili iluzija plauzabilnosti) se pojavljuje kada osoba vjeruje da se stvarno događa sve što vidi u svom okruženju.
- Iluzija tijela se pojavljuje kada osoba vjeruje da je tijelo koje vidi u virtualnom okruženju stvarno njeno i može se ostvariti isključivo virtualnom stvarnosti.

### 1.3.1. Iluzija mjesta

Korisnik uz pomoć virtualne stvarnosti može u jednom trenutku biti u svojoj sobi, a u idućem staviti VR naočale i biti na vrhu Eifellovog tornja ili u Taj Mahalu. Ovo je iluzija mjesta, osjećaj da se korisnik nalazi negdje gdje nije. Na primjer, slika 9. prikazuje sustav FlyView Paris. Ova turistička atrakcija u centru Pariza, koristi HTC Vive uređaje u kombinaciji s pokretnim jetpackom za potpunu simulaciju iskustva letenja. Uz 360° video koji korisnik vidi u naočalama, jetpack se naginje i okreće u skladu sa snimkom, stvarajući puno realističnije iskustvo leta od stacionarnih instalacija virtualne stvarnosti [14].

![](_page_14_Picture_7.jpeg)

Slika 9: FlyView Paris

Drugi primjer ove iluzije je problem promatrača, gdje se korisnik stavlja u situaciju u kojoj se odjednom dvoje ljudi počne svađati. Jedan od njih je žrtva, a drugi počinitelj koji napada žrtvu. Kad korisnici svjedoče ovakvom događaju, upravo zbog snažne iluzije mjesta imaju osjećaj da su stvarno u toj stvarnosti i osjete sve vrste emocija i reakcija koje bi imali da doživljavaju taj događaj u stvarnom životu. Ovaj efekt utjecanja na emocije korisnika se može iskoristiti za pozitivne psihološke promjene kod korisnika. Na primjer, ako neka osoba ima strah od javnog nastupa, može se u virtualnoj stvarnosti izlagati s više situacija u kojima se suočava s publikom

i javnim govorom, gdje situacije postaju postepeno intenzivnije. Ovako na isti način kao s visinom osoba uči kontrolirati svoj strah. Iako osoba zna da to što vidi nije stvarno i sve što se događa su promjene piksela na ekranu, neki dijelovi podsvjesti jednostavno ne mogu prihvatiti da virtualna stvarnost nije stvarna i ljudi reagiraju kako im mozak zapovijeda. Dakle, razina uranjanja je opis onoga što sustav nudi i povezano je s tehnologijom iza sustava, dok je iluzija mjesta povezana s pojedincom i njegovim osobnim iskustvom. Razina uranjanja ne uzrokuje iluziju sama po sebi, već daje osnovu zbog koje može doći do iluzije mjesta [13].

#### 1.3.2. Iluzija vjerodostojnosti

Iluzija vjerodostojnosti nije iluzija povezana s mjestom u kojem se osoba nalazi, već s onime što se događa u tom mjestu. Dobar primjer za ovu iluziju je prije spomenuti problem promatrača. Na primjer, osoba se nalazi u virtualnom kafiću u kojem su dva lika. Jedan izaziva svađu i gurne drugog. Zbog iluzije mjesta osoba misli da je tamo, u tom kafiću, kao da bi mogla ispružiti ruku i dotaknuti virtualne likove koji su u istom prostoru. Međutim, kako bi iluzija djelovala, likovi moraju imati utjecaja na osobu i ona na njih. Iluzije prestaje kada osoba počne vikati na jednog od likova i taj lik ne odgovara ili se približi likovima u prostoru, a oni ju jednostavno ignoriraju. Ovo je neuspjeh vjerodostojnosti jer su likovi potpuno nesvjesni prisutnosti osobe, što ne odgovara reakciji likova u stvarnom svijetu. Ako korisnik nema nikakvog učinka na okolinu, izgubit će osjećaj stvarnosti događaja u njoj. Još jedan primjer može biti u društvenom okruženju, gdje korisnik razgovara s virtualnim likovima i oni razgovaraju s njim, ali ako im pokuša odgovoriti na način kako bi čovjek inače odgovorio, likovi ne mogu uzvratiti interakciju kao u stvarnom svijetu jer program nije živo biće. Korisnik u ovom slučaju ne gubi iluziju mjesta, ali prestaje mariti za likove, što znači da neće biti uspješno uronjen [15].

Prvi način za uspješno postizanje ove iluzije je da su događaji koji se događaju direktno u vezi s korisnikom. Na primjer, ako se korisnik nalazi u virtualnom parku u kojem su likovi i jedan od njih mu prilazi i pita koliko je sati. Ovaj događaj nije izazvao korisnik, već je on dio radnje drugog lika iz virtualnog okruženja. Drugi način je da svijet responzivno reagira na korisničke radnje. Na primjer, ako isti virtualni lik priđe i korisnik mu ispruži ruku da se rukuju, a on odgovori i uzvrati ruku, ili ako korisnik prolazi kroz gomilu ljudi koji se razilaze dok hoda između njih. Također je potrebno voditi računa o tome koliko je realno da se neka situacija dogodi u stvarnom životu. Ponovo na primjeru problema promatrača, ako u kafiću dođe do tučnjave između dvoje ljudi, razlog za tučnjavu mora biti nešto što će korisnik vjerovati. Ako se dva lika samo odjednom počnu gurati i tući, ovo za korisnika nebi bilo jednako uvjerljivo kao kada bi na televiziji bila neka nogometna utakmica, u nogometno uređenom kafiću punom buke i navijača, te kada bi se likovi potukli oko spomenute utakmice. Kako bi se postigla visoka razina uvjerljivosti iluzija vjerodostojnosti mora biti što jača, što znači da kod ovakvih i sličnih simulacija treba paziti da je situacija nešto što bi se moglo dogoditi u stvarnom životu i saznati točno koja ljudska očekivanja treba ispuniti za uvjerljivost neke situacije [15].

Puno istraživanja je potrebno da bi se postigla visoka vjerodostojnost i mnogo je kompliciranija za ostvariti od iluzije mjesta. Tek kada se uspješno spoje ove dvije iluzije, tada korisnici imaju reakcije na događaje koje bi imali i u stvarnom životu. I ovo će biti jedan od načina na koji ovo mjerimo. Virtualno okruženje se smatra uspješnim ako korisnici na odgovarajući način reagiraju na situacije s kojima se susreću.

#### 1.3.3. Iluzija tijela

Ova iluzija se dobiva tako zvanom vizualnom višestrukom sinkronizacijom i najteža je za uspješno ostvariti od tri iluzije. Kada korisnik pogleda dolje prema tijelu dok nosi uređaj na glavi, trebao bi vidjeti virtualno tijelo koje zamjenjuje njegovo stvarno tijelo i radi iste (ili barem slične) očekivane pokrete. Moguće je ići i korak dalje kako bi se omogućilo praćenje cijelog tijela, uz pomoć markera postavljenih na ključne točke na tijelu koji bi pratili svaki pokret koji korisnik napravi, zatim programirati aplikaciju kako bi se virtualno tijelo kretalo sinkronizirano sa stvarnim. Sada kad korisnik pogleda dolje, vidi virtualno tijelo. Kada pomakne ruku, virtualna se ruka pomiče na isti način. Ovo je za ljudski mozak vrlo uvjerljiv znak da je virtualno tijelo zapravo korisničko originalno tijelo. Vizualna motorika je kada osoba pomiče svoje tijelo i vidite virtualno tijelo koje se kreće jednoliko [16]. Zbog ovog je dovoljan jedan pogled korisnika dolje na virtualno tijelo kako bi dobio iluziju. Naravno, isto tako ako se korisnik pomakne, a virtualno tijelo ostane na mjestu, iluzija se gubi. Dakle, ako je program namjenjen za kretanje osobe kroz prostor, mora imati neki oblik ove vrste praćenja tijela. Ako je program namjenjen za statično gledanje iz jedne perspektive gdje korisnik miče samo glavu, pogled iz prvog lica zajedno s virtualnim tijelom prirodne veličine koje vizualno zamjenjuje njegovo vlastito već je dovoljno da dobije iluziju tijela. Pogotovo ako je uspješno postavljeno točno tamo gdje korisnik očekuje da se njegovo stvarno tijelo nalazi, to korisniku daje propriocepcijski spoj što može imati vrlo jak učinak na razinu uranjanja. Propriocepcija predstavlja osjećaj osobe o relativnom položaju svih vlastitih dijelova tijela. Sličan efekt je moguće postići s dva upravljača koji koriste podatke o praćenju rotacije i položaja. Pod pretpostavkom da ih korisnik drži u rukama, lako je prikazati par ruku na mjestima gdje su kontroleri i aproksimirati poziciju lakta, ramena i ostatka ruke. Čak i ovo jednostavno riješenje će korisnku dati snažnu iluziju da vidi vlastite ruke i jači osjećaj da je odvojen od stvarnog svijeta [16].

Odijelo za virtualnu stvarnost koje bi pratilo cijelo tijelo korisnika i pokrivalo ga haptičkim motorima, nešto je čemu se ljudi silno vesele, većinom igrači igrica. To je nešto što će aplikacije i igrice učiniti još impresivnijim i stvarnijim iskustvom. Međutim, određeni izazovi u haptičkom pogledu i dalje ostaju nerješenji, poput točnih taktilnih povratnih informacija na svim djelovima tijela i osjećaja gravitacije pri držanju predmeta.

### 2. Primjene virtualne stvarnosti

Virtualna stvarnost može se smatrati novom vrstom uređaja za potrošačko tržište. Prvo su postojali televizori, zatim osobna računala, pa mobiteli i tableti i iduća na redu je virtualna stvarnost. Ali ovo je prvi u povijesti ovih uređaja koji otvara sasvim nove mogućnosti i okruženje uvođenjem još jedne dimenzije. Pošto su u pitanju trodimenzionalna, umjesto dvodimenzionalnih okruženja, teško je uopće zamisliti potencijal koji se skriva u ovoj tehnologiji. Virtualnu stvarnost je moguće primjenijti u svim područjima koja danas koriste neku vrstu računala, sve aplikacije koje postoje za računala i mobitele moguće je prilagoditi, i u većini slučajeva poboljšati, dodavanjem još jedne dimenzije u njihovu funkcionalnost. Glavna područja u kojima se trenutno najbrže razvija virtualna stvarnost su sport, vijesti i mediji, te medicina.

#### 2.1. Sport

Jedan od najzanimljivijih principa koji podržava VR što se tiče sporta je gledanje nogometne utakmice, ili zapravo bilo kojeg sporta, s najboljeg dostupnog sjedala na stadionu iz udobnosti svog doma. To se obično radi postavljanjem kamere s mogućnosti snimanja videa od 360 stupnjeva na neku fiksnu poziciju na tribini. Korisnik može gledati oko sebe i osjetiti atmosferu stadiona i publike [17].

![](_page_17_Picture_4.jpeg)

Slika 10: Gledanje utakmice u VR sustavu

Ova iskustva obično nisu interaktivna, ali pošto je virtualna stvarnost u pitanju mogu im se dodati razne funkcionalnosti poput raznih gumba koji prikazuju različite vrste informacija o igri. Također se može postaviti više ovakvih kamera da snimaju istu utakmicu sa sjedala u različitim dijelovima stadiona, kako bi korisnik imao slobodu biranja mjesta na kojem želi sjediti ili staviti kameru na dron kako bi se omogućio pogled na teren iz ptičje perspektive iz zraka, kao što je prikazano na slici 10. Ovi koncepti se ne moraju nužno su koristiti u sportu. Iste principe je moguće primjeniti u kazalištu kako bi korisnicima omogućili gledanje plesne ili operne predstave iz prednjeg sjedala bez skupog plaćanja ulaznice.

![](_page_18_Figure_0.jpeg)

Slika 11:Simulacija Američkog Nogometa

Dobar primjer virtualne stvarnosti u sportu može se vidjeti na slici 11 koja prikazuje aplikaciju u kojoj se korisnik osjeća kao da je dio tima američkog nogometa. Tim koji je radio na ovoj simulaciji koristio je razne metode kako bi se korisnik osjećao kao da je dio aktivnosti, čak i kao dio tima. Igra započinje kratkom video snimkom snimanom u 360 stupnjeva, gdje korisnik može gledati uokolo, ali ne može upravljati igrom, što i dalje izgleda vrlo realistično jer je snimano u stvarnom svijetu sa stvarnim ljudima. Zatim se korisnik nalazi u svlačionici, gdje je većinu korisnika iznenadilo što su igrači gledali i pozdravljali kod ulaska u prostoriju i komentirali kako ovo mora biti novi član tima. Zatim ide izlaženje na teren, gdje zapravo počinje sama utakmica, samo što igrače ovdje zamijenjuju virtualni modeli likova [18].

Tehnologije virtualne stvarnosti bile su testirane i kod korištenja u svrhe sportskog treninga, ali različiti radovi su zaključili da je obuka u stvarnom svijetu ipak još uvijek učinkovitija [17]. Vještine steknute unutar VR sustava nisu prenosive u stvarni svijet, barem ne još. To ne znači da nema mnogo zabavnih sportskih aktivnosti kojima se korisnici mogu zabaviti, poput golfa, mačevanja ili igranja stolnog tenisa.

### 2.2. Vijesti i mediji

Druga vrlo česta upotreba VR-a je u vijestima i dokumentarnim filmovima. Jedan od vodećih pružatelja sadržaja u ovom području je New York Times koji na svoj YouTube kanal objavljuje puno sadržaja snimanim kamerama koje podržavaju video od 360 stupnjeva. Ovaj sadržaj može se gledati na mobilnom telefonu, iako je idealno namjenjen za sustave virtualne stvarnosti kako bi pružio impresivno iskustvo i uspješno uronio osobu u video. Ovi videozapisi su napravljeni na način da korisnika stave na stvarnu lokaciju gdje se priča odvijala kako bi dobio osjećaj da je dio priče i da mu sve u virtualnoj okolini ima značenje.

![](_page_19_Picture_2.jpeg)

Slika 12: Simulacija Glad u Los Angelesu

Na slici 12, s desne strane u pozadini stoji znansvenica Nonny de la Peña, koja je ujedno i vodeća osoba virtualne stvarnosti u području novinarstva. De la Peña je prije radila u tisku i dokumentarnim filmovima, ali je svoju karijeru preusmjerila kako bi se usredotočila na novo područje koje je dobilo naziv imerzivno novinarstvo. Ona koristi VR i 360 video kako bi rekonstruirala mnoge scenarije vrijedne pažnje i medijske pokrivenosti, s ciljem da korisnici stvarno dožive vijesti i budu dio njih. Na primjer, u simulaciji Glad u Los Angelesu iz 2012. koja je prikazana na slici 12, Nonny je upotrijebila virtualnu stvarnost kako bi rekreirala stvaran događaj u kojem se korisnici mogu pridružiti redu čekanja ispred banke hrane, gdje se čovjek odjednom onesvijesti i doživi dijabetički napadaj od gladi [19]. Pošto je jedan od ljudi u redu snimio originalan događaj, ova simulacija koristila je stvaran zvuk s događaja, te su modeli i animacije ljudi napravljene po snimci. Korisnici koji su iskusili ovu simulaciju su tvrdili da su se osjećali kao da su stvarno među ljudima u redu čekanja i da bi se ono što se dogodilo ovom čovjeku lako moglo dogoditi bilo kome jednog dana.

Druga de la Peñina simulacija koju treba spomenuti je "Projekt Sirija", prvi put prikazana na Sundance Film Festivalu 2015, koja skreće veliku pozornost na stradanje milijuna žrtava građanskog rata koji je već dugo u tijeku. Simulacija je podjeljena na dva djela, prvi dio smješten je tijekom bombardiranja, a drugi u izbjegličkom kampu. Pjevanje male djevojčice je zadnje što se može čuti trenucima neposredno prije eksplozije.

![](_page_20_Picture_1.jpeg)

Slika 13: Simulacija Projekt Sirija

Korisnik čuje optimističnu, ponavljajuću melodiju koju djevojčica pjevuši dok trči uz njega nasred ulice pune užurbanih pješaka, automobila koji trube i prodavača na tržnici. Slika 13 prikazuje simulaciju trenutcima prije dolaska zaglušujuće eksplozije. Lica i okolina su primjetno digitalizirana, što malo oduzima od osjećaja prisutnosti u ratom razorenoj Siriji. Međutim, kada dođe do eksplozije i eruptira prašnjavi kaos pun plača, većini korisnika se koljena zatresu od istinskog straha. Ovo je također rekonstrukcija stvarnog događaja u virtualnoj stvarnosti koja također koristi stvaran zvuk snimke s mjesta događaja [20].

De la Peñine simulacije u gledateljima prikazuju priče na načine koje ne mogu doživjeti u drugim medijima. Tjelesni strah, zajedno s uvjerljivim osjećajem prisutnosti izazivaju duboku empatiju prema ljudima čiju stvarnost dijele u virtualnoj stvarnosti.

#### 2.3. Medicina

Virtualna stvarnost može se koristiti u medicinskom obrazovanju na mnogo različitih načina. Prije svega u inverzivnom učenju. Studenti medicine mogu doživjeti kiruršku dvoranu kroz video od 360 stupnjeva i vidjeti sve operacije iz prvog lica prije nego se stvarno nađu za operacijskim stolom. U ovom slučaju, provodeći vrijeme u virtualnoj operacijskoj sali, studenti se upoznaju s medicinskim postupkom i s emocionalnim stresom koji se pojavljuje u izvanrednim situacijama do kojih može doći tijekom operacije. Virtualna stvarnosti se može koristiti i u samoj obuci kirurških vještina. Prije izvođenja kirurških zahvata na stvarnim pacijentima, studenti to mogu prvo vježbati u virtualnom svijetu. Ovo je tehnički komplicirano za simulirati jer je potreban sustav koji bi morao biti programiran da u stvarnom vremenu reagira na radnje korisnika. Drugi problem što za ovako preciznu simulaciju, kako bi studenti doista naučili upravljati rukama, potrebni su iznimno precizni uređaji za interakciju sa virtualnom stvarnosti. Koji ne samo da bi morali s visokom preciznošću pratiti položaj i rotaciju uređaja, već i pružiti realnu povratnu informaciju o dodiru i sili. Na sreću, virtualna stvarnost može pomoći liječnicima na druge načine. Na primjer, kod poboljšavanja svojih socijalnih vještina, osobito kada je u pitanju rad s pacijentima koji su vrlo zahtjevni, emotivni ili imaju problema s mentalnim zdravljem s kojima se treba pažljivo pozabaviti. Godine 2015. razvijena je aplikacija upravo u ovu svrhu. Razvojni tim je za ovaj eksperiment angažirao nekoliko liječnika i liječničkih pripravnika da prođu kroz komunikaciju s virtualnim pacijentima. Scenarij je morao biti vrlo interaktivan kako bi bio što uvjerljiviji pa je implementiran pomoću VR-a temeljenog na modelu. Virtualni pacijenti su animirani po uzoru na stvarne situacije i neki su programirani za verbalnu, a neki za neverbalnu interakciju s liječnicima. Pacijenti nisu bili potpuno autonomni jer nebi ostavili dovoljnu razinu uvjerljivosti kod liječnika, pa je postojala osoba koja je sjedila u istoj prostoriji da prati situaciju i zapravo kontrolira što će sljedeće pacijenti učiniti [21].

![](_page_21_Picture_2.jpeg)

Slika 14: Simulacija liječnika i pacijenata

Slika 14 prikazuje spomenutu simulaciju baziranu na suočavanju liječnika s pacijentima koji imaju uporne zahtjeve za antibioticima, što je uobičajen dio svakodnevne rutine liječnika opće prakse. Ovaj eksperiment istražuje u kojoj nam mjeri tehnologija virtualne stvarnosti može pomoći kod razumijevanja točnih čimbenika koji utječu na odgovor liječnika na etički izazov koji stoji iza zahtjeva za antibioticima i razmatra potencijal ove tehnologije za osposobljavanje liječnika za suočavanje s takvim dilemama.

Eksperiment je uključivao ukupno dvanaest iskusnih liječnika opće prakse i devet pripravnika. Suočavali su sa sve bijesnijim zahtjevima žene koja svojoj majci uporno želi prepisati antibiotike, usprkos neuvjerljivim dokazima da je takav recept neophodan. Kći i majku su likovi u virtualnoj stvarnosti koji su bili dio eksperimenta, a mogu se vidjeti i na slici 14. Ovaj eksperiment je zapravo testirao dvije hipoteze: hoće li iskusni liječnici opće prakse biti otporniji na zahtjeve pacijenata od pripravnika i hoće li liječnici virtualnu situaciju uopće shvatiti ozbiljno? Osam od 9 specijalizanata je propisalo antibiotike, dok je to učinilo 7 od 12 liječnika opće prakse. Na temelju Bayesove analize, ovi rezultati daju razumne statističke dokaze u korist ideje da će iskusni liječnici opće prakse lakše izdržati pritisak nego liječnici pripravnici, čime se potvrđuje prva hipoteza. Što se tiče druge hipoteze, anketa nakon iskustva procjenjuje da je razina prisutnosti sudionika bila puno više postojana, nego što nije. Većina liječnika i pripravnika su prijavili da je iluzija mjesta tijekom konzultacija u virtualnoj stvarnosti bila postojana i uvjerljiva, te da su imali dojam da se konzultacije stvarno događaju [21]. Dakle, eksperiment je potvrdio očekivano, a to je činjenica da će se kvalificirani liječnici vjerojatnije moći oduprijeti nerazumnim zahtjevima virtualnih pacijenata nego manje iskusni pripravnici.

### 3. Uređaji

U ovom djelu rada opisano je i uspoređeno nekoliko značajnih sustava virtualne stvarnosti. Svi ovi uređaji imaju svoje prednosti i mane, ali svi postižu visoke razine uranjanja korisnika u virtualno okruženje i svi su među videćim uređajima virtualne stvarnosti današnjice.

### 3.1. HTC Vive Pro 2

![](_page_23_Picture_3.jpeg)

Slika 15: HTC Vive Pro 2

HTC Vive je u svoje vrijeme bio jedan od popularnijih sustava za virtualnu stvarnost na tržištu, a slika 15 prikazuje HTC Vive Pro 2 koji je dosljedan nasljednik. Kao i prvi Vive i Vive Pro, ovaj uređaj također ima integrirane slušalice koje nude certificirani zvuk visoke rezolucije i osiguravaju da auditivno iskustvo bude jednako realistično kao i vizualno. Slušalice se mogu individualno namjestiti na optimalnu visinu za svako uho [22]. U kutiji s uređajem nalazi se i priručnik koji pomaže kod početnog postavljanja uređaja i kamera koje dolaze s njim. U kutiji se osim uređaja i priručnika nalazi i kabel za povezivanje, dvije navlake za slušalice, USB 3.0 kabel, DisplayPort kabel, mini DP na DP adapter, adapter za napajanje, dva micro-USB kabla, dvije bazne stanice s kamerama, komplet za montažu i krpa od mikrovlakna za čišćenje leća. Zaslon koji ovaj uređaj koristi je dvostruki 5k LCD HTC Vive Pro 2, i jedna je od najvažnijih značajki ovog uređaja. Rezolucija 2448×2448 piksela po oku ovaj zaslon čini jednim od najoštrijih na tržištu, zbog čega sadržaj izgleda oštro i čisto. Brzina osvježavanja slike je 120Hz što iskustvo čini još impresivnijim i realističnijim. Za pokretanje igara i aplikacija na ovom zaslonu potrebno je računalo prilično visokih performansi. HTC kao minimalne zahtjeve preporučuje procesor Intel Core i5-4590 ili AMD Ryzen 1500 i grafičku karticu NVIDIA GeForce GTX 1060, to jest AMD Radeon RX 480 ili bolje. Dodatno, potrebno je najmanje 8 GB RAM-a i Windows 10 ili 11 operativni sustav [23].

#### 3.2. Play Station VR

![](_page_24_Picture_1.jpeg)

Slika 16: PlayStation VR

Slika 16 prikazuje PlayStation VR, Sonyevu izvedbu sustava za virtualnu stvarnost. Ovo je jedan od najtežih HMD-ova na tržištu, ali jedan od najugodnijih. Ima udobnu podstavu poput jastuka i mnoge mogućnosti za prilagodbu kako bi odgovarao osobama različitih veličina glave, te pošto je Sony iskusan u izradi slušalica i druge elektronike ovaj sustav ima odličnu distribuciju težine. Kada je uključen, cijelo vrijeme ima upaljena plava svjetla sprijeda i straga uređaja koja je moguće vidjeti na slici 16. Ova svjetla su zapravo ovdje kako bi eksterne stereo kamere mogle preciznije odrediti poziciju i rotaciju uređaja i omogućuju potpuno praćenje položaja. Glavna stvar koju korisnik ovog sustava treba za pokretanje je PlayStation 4 ili 5. Dolazi u paketu s dodatnim uređajem koji služi je napajanje i razmjenu signala između Play Station VR-a, PlayStationa i televizije. Može se koristiti u kombinaciji s PlayStation Move kontrolerima ili standardnim PlayStation DualShock 4 kontrolerom (ili DualSense za PlayStation5). Svi kontroleri imaju ugrađene žiroskope za praćenje rotacije i orijentacije, te svjetlosnu traku kao i sami VR koju kamera može prepoznati i pratiti. Uzimajući sve ovo u obzir, ovaj sustav omogućuje kvalitetna VR iskustva jer ne samo zbog čiste slike, već i izvrsnog 3D zvuka. Imaju ručne kontrole i sićušne tipke na prednjoj strani što je drugačije od ostalih ručnih kontrolera za VR. Ovo je zato što su izvorno dizajnirani za korištenje bez naočala u sobi gdje ih korisnik može vidjeti, ali više ne može jer nosi naočale na glavi [24].

#### 3.3. Oculus Quest 2

Uređaj za virtualnu stvarnost Oculus Go bio je prvi pokušaj tvrtke Oculus za samostalnu virtualnu stvarnost koja nije morala biti povezana na računalo. Nažalost, ovaj HMD je imao prilično loše performanse bez kabela i računala, sve dok nije izašao Oculus Questa. Zatim otkada je Facebook kupio Oculus i postao Meta, 2021. godine izlazi nasljednika Questa, uređaj Meta Quest 2. Poboljšao je iskustvo svog prethodnika sa snažnijim procesorom, oštrijim zaslonom i lakšim dizajnom. Također, svojom cijenom koja se (u vrijeme pisanja ovog rada) vrti oko 4.000-4.500,00 kuna, znatno je pristupačniji od svojih konkurenata sa sličnim performansama poput HTC Vive Cosmosa koji je u prosjeku 7.500-8.000,00 kuna i Valve Indexa od 7.500-8.000,00 kuna. Uz to podržava povezivanje računala kabelom zbog čega je svestran i pristupačan, a snažan VR sustav.

![](_page_25_Picture_1.jpeg)

Slika 17: Set Oculus Quest 2

Manji je i lakši od svog prethodnika, te dolazi s dva kontrolera koji su drugačiji od originalnih Oculus Touch kontrolera koji su dolazili s Questom i ukinutim Riftom S. Slika 17 prikazuje Quest 2 kontrolere koji imaju istaknute prstenove na vrhu koji omogućuju iznimno precizno praćenje putem četiri kamere na samom HMD-u, čak i u slabije osvjetljenim prostorijama. Ovaj uređaj podržava i korištenje bez kontrolera, pošto ima četiri kamere koje skeniraju okolinu i algoritme za prepoznavanje i praćenje ruka u prostoru. Kamere prate položaj, orijentaciju i oblik ruku. Nakon što se u postavkama uključi ova funkcija, korisnik može slobodno pomicati odložiti kontrolere i koristiti samo ruke za pomicanje pokazivača i geste za upravljanje sustavom i otvaraje aplikacija. Spajanje palca i kažiprsta i brzo puštanje služi kao klik, dok stiskanje i držanje djeluje kao klik i povlačenje [25].

Quest 2 je opremljen procesorom Snapdragon XR2, koji je baziran na Snapdragonu 865. Značajno poboljšanje u odnosu na Qualcomm Snapdragon 835 čip koje otključava iznimno povećanje performansi, osobito u kombinaciji s dva više gigabajta RAM-a u odnosu na originalni Quest, za ukupno 6 GB.

![](_page_26_Picture_0.jpeg)

Slika 18: Meta Quest 2

Korisnik tijekom nošenja uređaja svakim okom vidi zaslon od 1920x1832 piksela koje prikazuje slika 18, koji se mogu podešavati i dovoljno su udaljeni da osoba može nositi naočale ako nema jako velike okvire. Slika koju prikazuju ovi zasloni ima brzinu osvježavanja od 120Hz, velika nadogradnja u usporedbi s originalnim Questom koji je imao 1600x1440 piksela i 72Hz. Ovi zasloni s responzivnom i čistom slikom su glavni razlog koji čini Quest 2 tako uspješnim i uvjerljivim HMD-om.

Najlakši način povezivanja ovog uređaja s računalom je putem USB Type C kabla, što nažalost limitira kretanje korisnika jer mora biti povezan s računalom. Za glatko korištenje aplikacija s računala pomoću Oculus Linka, Meta preporučuje računalo s minimalno Intel i5-4590 ili AMD Ryzen 5 1500X procesororom i najmanje 8 GB RAM-a [25].

### 4. Alati za razvoj aplikacije

Glavni alat korišten za razvoj cijele aplikacije je Unity Editor 2021. U samom programu korišteni su razni eksterni paketi i alati poput UltimateXR, Universal Render Pipeline, Terrain Tools i sličnih. Aplikacija je razvijana primarno za Oculus Quest 2, iako podržava i druge uređaje za virtualnu stvarnost. Također je potrebno povezati sam uređaj s računalom kako bi Unity mogao graditi aplikaciju na uređaj i za testiranje u stvarnom vremenu (koje nažalost nije podržano bez originalnog Link kabla i USB brzine 3.0 ili Type C utora).

### 4.1. Oculus App

Uređaj se povezuje putem Oculus aplikacije koju je potrebno instalirati na mobilni uređaj i računalo na kojem se razvija aplikacija.

![](_page_27_Picture_4.jpeg)

Slika 20: Oculus aplikacija na PlayStoreu

Slika 19: Odabir Oculus uređaja

Korisnik nakon instalacije Oculus aplikacije koja je prikazana na slici 19, mora napraviti Meta račun i povezati Quest 2 s tim računom. Zatim bira uređaj koji povezuje kao što je prikazano na slici 20. Ako je sve dobro postavljeno, iz aplikacije korisnik može kupovati i instalirati razne aplikacije i igrice direktno na uređaj. Idući korak je upaliti Quest, te se na njemu prijaviti na isti Meta račun i povezati ga na istu WiFi mrežu.

![](_page_28_Picture_0.jpeg)

Slika 21: Oculus Quest uspješno povezan

Ako je sve uspješno povezano, nakon klika na gumb Cast aplikacija bi trebala izgledati kao na slici 21. Ovdje korisnik pritiskom gumba Start može preko internetske veze uživo vidjeti ekran koji se prikazuje u uređaju.

![](_page_28_Picture_47.jpeg)

Slika 22: Oculus Link na mobitelu

Nakon pokretanja Cast funkcije korisnik ima razne mogućnosti kontrole nad uređajem, kao što prikazuje slika 22. Ovo uključuje kontrole poput recentriranja perspektive gledanja osobe, resetiranje sigurne zone, instaliranja i pokretanja programa i igrica na Quest direktno iz mobilne aplikacije i mjenjanja postavki.

![](_page_29_Picture_59.jpeg)

Slika 23: Oculus aplikacija na računalu

Idući korak je instalirati aplikaciju na računalo. Nakon prijave na isti ranije kreirani Meta račun i klika na gumb Devices, aplikacija već ima spremljen povezani Quest uređaj. Zatim je potrebno uređaj povezati na računalo USB kablom i aplikacija bi trebala izgledati kao na slici 23 [26].

![](_page_29_Picture_3.jpeg)

Slika 24: Oculus spreman za spajanje

Nakon klika na Quest 2 otvara se izbornik koji sadrži stanje uređaja i upravljačke kontrole za mikrofon i skušalice. Ako je stanje uređaja Connected and Active kao na slici 24 znači da ga je računalo prepoznalo. USB kabel je u redu i aplikacije se mogu pokretati, iako preporučuje korištenje USB brzinu 3.0.

![](_page_30_Picture_52.jpeg)

Slika 25: Pokretanje Oculus Linka

Idući korak je povezati sami uređaj Oculus Quest. U postavkama treba otvoriti Quest Link i ako je sve dobro povezano računalo će se pojaviti na popisu, te korisnik samo treba pritisnuti gumb Launch kao na slici 25. Ekran će nakon ovoga kratko prikazivati tri točkice dok učitava, te zatim postati kompletno crn. Ovo znači da je Oculus povezan i spremno čeka aplikaciju koju će mu računalo zadati. Ostatak je na programeru da u otvori Unity, napravi neku virtualnu okolinu i postavi je na uređaj [26].

| I<br>$\infty$                       |                                                                   |           |                                                                       |                                                          |                                                             |         | $\vec{D}$<br>$\times$ |  |
|-------------------------------------|-------------------------------------------------------------------|-----------|-----------------------------------------------------------------------|----------------------------------------------------------|-------------------------------------------------------------|---------|-----------------------|--|
| $\varpi$<br>$\overline{\mathbf{m}}$ | Software Update<br>MQOH 3.1.0 includes improvements and bug fixes |           |                                                                       |                                                          |                                                             |         | Download              |  |
| 旨<br>$\mathbf{H}$                   | <b>Devices</b><br>Device: Oculus Quest 2                          |           |                                                                       |                                                          |                                                             |         | ۰<br>$\cdots$         |  |
| Ł<br>$\infty$                       | Active<br><b>Oculus Quest 2</b>                                   |           | Device Logs C U O                                                     | Apps                                                     |                                                             |         |                       |  |
|                                     |                                                                   |           |                                                                       | Name:                                                    | Date Created                                                | Version | <b>① Upload</b>       |  |
| ø                                   |                                                                   |           |                                                                       | com.DefaultCompany.Test                                  | 09/12/2022, 01:00:00                                        | 0.1     | Launch                |  |
|                                     |                                                                   |           |                                                                       | com.LetsDoThis.Untappe                                   | 29/11/2022_01:00:00                                         | 1.0.0   | Launch                |  |
|                                     |                                                                   |           |                                                                       |                                                          |                                                             |         |                       |  |
|                                     | C Ivan Novacio                                                    |           |                                                                       |                                                          |                                                             |         |                       |  |
|                                     | $\mathbf{Q}$<br>$\mathcal{P}$<br>$\circ$                          |           |                                                                       | To Drag and drop to install an app on this device        |                                                             |         |                       |  |
|                                     | <b>Device Actions</b>                                             |           |                                                                       |                                                          |                                                             |         |                       |  |
|                                     | Cast Device<br>ಖ<br><b>Inter</b>                                  | Cast      | OVR Metrics Tool (C)<br>£2<br>· Device will reboot after installation |                                                          | ADB over Wi-Fi<br>$\widehat{\mathcal{P}}$<br>Install<br>Off |         | О                     |  |
|                                     | Record Video<br>$\mathbf{u}$<br>ide                               | Record O  | <b>GPU Profiling Service</b><br>Θ<br>$o$                              | <b>Proximity Sensor</b><br>$\mathbf{\hat{T}}$<br>■<br>On |                                                             |         |                       |  |
|                                     | <b>司</b> Screenshot                                               | Capture O | Trace Analysis by Perfetto (i)<br>益<br>Ide                            | Record                                                   | Guardian<br>$\overline{H}$ $\overline{H}$ $\overline{H}$    |         |                       |  |
|                                     | Meta Quest Browser Open URL in Device<br>Open co                  |           |                                                                       |                                                          | Meta Quest Link<br>Ģ<br>Off                                 |         | Select Mode<br>       |  |
| $\mathbb{Z}^2$                      |                                                                   |           |                                                                       |                                                          | Multiplayer Test<br>$\Theta$                                |         | Join                  |  |
| ŭ<br>Đ                              |                                                                   |           |                                                                       |                                                          | No devices selected                                         |         |                       |  |
|                                     | Custom Commands ()                                                |           |                                                                       |                                                          |                                                             |         | Create Command +<br>  |  |

Slika 26: Oculus Developer Hub

Slika 26 prikazuje Oculus Developer Hub, dodatak originalnoj aplikaciji koji je također potrebno instalirati na računalo za pristup razvojnim funkcionalnostima Oculusa i za instalaciju vlastitih korisničkih programa, te da bi Unity mogao graditi i testirati aplikacije u stvarnom vremenu. U ovom programu je moguće pratiti razne statistike o uređaju, performanse, prenositi prikaz uživo, snimati slike i videe, pokretati projekte i mnoge ostale koje je moguće vidjeti na slici 26.

### 4.2. Unity Hub

Unity Hub je zasebna samostalna aplikacija koja pojednostavljuje način na koji korisnici odabiru, preuzimaju i upravljaju Unity projektima i njihovim verzijama. Također se koristi za upravljajte Unity računom i licencama.

![](_page_31_Picture_55.jpeg)

Slika 27: Unity Hub

Slika 27 prikazuje dva gotova projekta. Kod kreiranja projekta daje mu se ime i odabire razvojno okruženje koje može biti 2D, 3D, VR ili neko drugo [27].

![](_page_31_Picture_56.jpeg)

Slika 28: Verzije Unity Editora

Zatim treba odabrati u kojoj verziji Unity Editora će projekt biti razvijan. U ovom slučaju to je Unity Editor 2021.3.13f1. Uvijek je bolje odabrati Unity Editore koji imaju oznaku LTS, koja je akronim za Long Term Support, to jest dugoročnu podršku. Iz Unity Huba je također moguće pokretati više različitih verzija Unitya u isto vrijeme. Nakon preuzimanja Unity Editora, u Hubu je moguće pronaći i dodati dodatne komponente poput podrške za određenu platformu, raznih instalacija Visual Studia, dokumentacije i sličnog.

#### 4.3. Unity

Posljednjih je godina tehnologija za razvoj videoigara dosegla tako visoke standarde da su slike i dizajn u igrama dosegli gotovo fotorealističnu grafiku. Za stvaranje videoigara danas programeri koriste razna okruženja za razvoj softvera, ali dva koja se ističu od svih drugih po kvaliteti i popularnosti su Unity i Unreal Engine, svaki sa svojim prednostima i nedostacima. Za ovaj projekt koristio se Unity jer ima jednostavno sučelje i razne pakete za razvoj virtualne stvarnosti koje je lako implementirati. Unity je pokrenut 2005. godine kako bi razvoj igara bio jednostavniji. Od intuitivnog koda koji je lako naučiti, do velike zajednice koju je Unity stekao s vremenom. Zahvaljujući ogromnom tržištu komponenti i paketa za razvoj, tako zvanom Asset Storeu, te mnoštvu tutorijala i online tečajeva, Unity je sustav za razvoj video igara koji danas preferiraju mnogi programeri. Što se tiče jezika kodiranja, Unity koristi C#, za razliku od Unreala koji koristi C++. Za programere igara koji žele naučiti kodirati, C# je vrlo dobar izbor jer je jednostavniji za razumijeti i naučiti koristiti od C++. Međutim, programeri koji koriste Unreal Engine ne moraju znati pisati kod, jer Unreal koristi sustav vizualnog skriptiranja koji se zove Blueprints. Programer samo mora stvoriti čvorove i točno ih povezati kako bi razvio logiku za svoju igru. Iako je originalno objavljen samo za Mac OS X, Unity danas podržava preko 25 različitih platformi, što programerima omogućuje da svoju igru učine dostupnom većem broju ljudi. Imaju mogućnost implementacije na svim popularnim platformama i uređajima, od Androida i iOS-a do konzola i web aplikacija. Unity osim stvaranja 3D igara, od studenog 2013. podržava i dizajniranje 2D igara. Što se tiče igara za mobilne uređaje, Unity dominira više od polovice tržišta, i također ima prednost kod razvijanja aplikacija za mješanu i virtualnu stvarnost, s više od 60% sadržaja razvijenog u Unityu. Još jedna važna stvar u vezi Unitya je to što omogućuje svakome tko je zainteresiran za dizajniranje igrara da preuzme besplatnu verziju. Mali, neovisni programeri potiču se da slijede svoju viziju i nude im se različiti alati i tehnike koje im pomažu da ožive svoje ideje. Za one koji traže dodatne mogućnosti, dostupan je Pro Business plan koji košta 150 dolara mjesečno i uključuje prioritetnu korisničku podršku [27].

#### 4.3.1. URP - Universal Render Pipeline

Universal Render Pipeline (URP) je unaprijed programiran cjevovod za renderiranje koji se može skriptirati, napravljen od strane Unitya. Cjevovod za iscrtavanje izvodi niz operacija kojim preuzima razne sadržaje scene i prikazuje ih na ekranu. URP pruža način rada koji korisniku omogućuje brzo i jednostavno stvaranje optimizirane grafike na nizu platformi, od mobilnih do konzola iduće generacije i osobnih računala.[28]

| Package Manager<br>▼ Packages: In Project ▼ Sort: Name ↓▼ |                                      | $\vdash \Box \times$<br>☆ へ                                                                                                    |  |  |  |
|-----------------------------------------------------------|--------------------------------------|----------------------------------------------------------------------------------------------------|--|--|--|
| Features                                                  |                                      | <b>Universal RP</b> Release                                                                                                    |  |  |  |
| Engineering<br>7 packages                                 | $\checkmark$<br>$\ddot{\phantom{1}}$ |                                                                                                    |  |  |  |
| Packages - Unity                                          |                                      | <b>Unity Technologies</b><br>Version 12.1.7 - October 27, 2022                                                                                                    |  |  |  |
| JetBrains Rider Editor                                    | $3.0.15$ $\odot$                     | Registry Unity                                                                                                    |  |  |  |
| Coculus XR Plugin                                         | $3.2.2 \times$                       | com.unity.render-pipelines.universal                                                                                                    |  |  |  |
| Shader Graph                                              | $12.1.7 \times$                      | View documentation · View changelog · View licenses<br>The Universal Render Pipeline (URP) is a prebuilt Scriptable Render Pipeline, made by<br>Unity. URP provides artist-friendly workflows that let you quickly and easily create<br>optimized graphics across a range of platforms, from mobile to high-end consoles and<br>PCs. |  |  |  |
| Terrain Tools                                             | $4.0.3 \times$                       |                                                                                                    |  |  |  |
| Fest Framework                                            | $1.1.31$ $\odot$                     |                                                                                                    |  |  |  |
| ▶ TextMeshPro                                             | $3.0.6 \vee$                         |                                                                                                    |  |  |  |
| $\triangleright$ Timeline                                 | $1.6.4 \vee$                         |                                                                                                    |  |  |  |
| ▶ Unity UI                                                | $1.0.0 \vee$                         | Samples                                                                                                    |  |  |  |
| Universal RP                                              | $12.1.7 \times$                      |                                                                                                    |  |  |  |
| <b>Currently installed</b>                                | 12.1.7 R                             |                                                                                                    |  |  |  |
| Version Control                                           | $1.17.7 \times$                      |                                                                                                    |  |  |  |
| ▶ Visual Scripting                                        | $1.7.8 \times$                       |                                                                                                    |  |  |  |
| Visual Studio Code Editor                                 | $1.2.5 \times$                       |                                                                                                    |  |  |  |
| ▶ Visual Studio Editor                                    | $2.0.16$ $\bullet$                   |                                                                                                    |  |  |  |
| XR Plugin Management                                      | $4.2.1 \times$                       |                                                                                                    |  |  |  |
|                                                           |                                      |                                                                                                    |  |  |  |
| Last update Dec 10, 16:35                                 | $C -$                                | Remove                                                                                                    |  |  |  |

Slika 29: Universal Render Pipeline

Slika 29 pokazuje instalirani URP paket u upravitelju paketa u Unityu. Na visokoj razini, te operacije su odstranjivanje nepotrebnih tekstura, učitavanje potrebnih i naknadna obrada (ili na engleskom: Post Processing). Različiti cjevovodi imaju različite mogućnosti i karakteristike te su namjenjeni za različite igre, aplikacije i platforme. Prebacivanje projekta s jednog cjevovoda na drugi može biti vrlo teško jer različiti cjevovodi koriste različite shadere. Shaderi su male skripte koje sadrže matematičke izračune i algoritme za izračun boje svakog prikazanog piksela, na temelju osvjetljenja i konfiguracije materijala. Universal Render Pipeline je Unityjev zadani cjevovod za renderiranje opće namjene koji ima ograničene mogućnosti prilagodbe. Međutim iako je ograničen, za većinu potreba početničkih korisnika lako se može skriptirati, te se brzo i jednostavno prilagođava i omogućuje stvaranje optimizirane grafike na širokom rasponu platformi [28].

High Definition Render Pipeline (HDRP) je drugi popularni izbor cjevovoda koji se također može dodatno uređivati i skriptirati, te koji korisniku omogućuje razvijanje grafike visoke kvalitete za snažne platforme kao što su PlayStation 5 ili osobna računala. Korisnik može izraditi i vlastiti cjevovod pomoću Unityjevog API-ja Scriptable Render Pipeline.

#### 4.3.2. Ultimate XR

UltimateXR je profesionalni, potpuno besplatni alat otvorenog koda pod licencom MIT-a za Unity. Cilj UltimateXR-a je pojednostaviti razvoj aplikacija virtualne stvarnosti, od simulatora do videoigara, i od jednostavnih prototipa do potpunih projekata poput AAA naslova.

![](_page_34_Picture_2.jpeg)

Slika 30: UltimateXR

Slika 30 prikazuje uistinu besplatni UltimateXR paket u Asset Storeu. Jedna od glavnih prednosti ovog alata je kompatibilnost na više uređaja i podrška za sve aktualne sustave virtualne stvarnosti danas na tržištu. U sebi sadržava najsuvremenije mehanike hvatanja i manipulacije predmetima, te čak ima integrirani uređivač položaja ruku. Prilagodljiv prikaz cijelog tijela korisnika korištenjem metoda Inverse Kinematics, to jest inverzne kinematike. Ove metode djeluju suprotno od normalne kinematike. U ovom slučaju to se većinom odnosi na ruke i ramena igrača, dok se ostatak tijela orijentira po ramenima i glavi. Računanje položaja ruke počinje od krajnjeg dijela, znači šake, to jest od jedinog djela ruke koji sustav može pratiti putem kontrolera, dok se ostatak koštanog lanca izračunava od te točke unatrag. Od tuda naziv inverzna inematika. Rotacije ostalih kostiju moraju se izračunati kako bi konačni izgled kostura i samog lika postigao željenu realnu pozu. Uključuje i skup ruku oba spola i mnogih rasa kako bi ljudi bilo kojeg spola i boje kože mogli napraviti sebi sličnog virtualnog lika. Također ima i više sustava za mehaniku kretanja. Ima skalabilnu i stabilnu arhitekturu s čistim kodom, potpuno dokumentiranim korištenjem standardnog XML formata, te još mnogo alata, metoda i proširenja za što lakši razvoj [29].

![](_page_35_Picture_0.jpeg)

Slika 31: Alati UltimateXR-a

Ima i ugrađen vlastiti UltimateXR SDK Manager kao što prikazuje slika 31, kojim korisnici mogu jednostavno instalirati ili obrisati SDK-ove koje koriste za razvoj aplikacija, što rješava mnoge od komplikacija do kojih inače može doći tijekom razvoja zbog krive kompatibilnosti i verzija SDK-ova. Do njega se može doći pritiskom na gornji izbornik Tools, zatim UltimateXR i ovdje se nalazi SDK Manager.

![](_page_35_Picture_61.jpeg)

Slika 32: UltimateXR SDK Manager

Otvara se izbornik koji je prikazan na slici 32 i glavno je mjesto za provjeru statusa svih podržanih integracija i dodavanje novih ili uklanjanje nepotrebnih SDK-ova. U ovom slučaju korišten je Oculus Integration SDK, do kojeg se dolazi pritiskom na gumb Get SDK u Oculus odjeljku. Zatim se pregledniku otvara asset store.

![](_page_36_Picture_0.jpeg)

Slika 33: Oculus Integration

Otvara se prozor poput onog prikazanog na slici 33. Sada je samo potrebno ovaj paket dodati u MyAssets, te ga otvoriti u Unityu.

![](_page_36_Picture_3.jpeg)

Slika 34: Oculus Integration import

Zatim se u Unityu otvara Package Manager gdje treba pritisnuti Download i nakon toga Import. Skidanje i učitavanje ovog paketa može potrajati neko vrijeme. Kada sve ovo završi, treba na alatnoj traci pritisnuti Edit, zatim otvoriti Project Settings i omogućiti podršku za Oculus na platformi za stolna računala. Također treba provjerit je li podrška za Oculus uključena i na Android kartici, ako se razvijene aplikacije planiraju graditi na Quest.

![](_page_37_Picture_0.jpeg)

Slika 35: Podešavanje postakvi projekta

Dakle, u Project Settings na dnu nakon pritiska na XR Plug-in Management u kartici s računalnom i u Android kartici mora Oculus biti uključen kao na slici 35. Još je samo preostalo otvoriti karticu File na alatnoj traci i pritisnuti na Build Settings, gdje platformu treba promijeniti s računala na Android ako se aplikacija planira graditi na Oculus Quest, i to je sve. Projekt je spreman za razvijanje i testiranje aplikacije.

### 5. Untapped Potential

Ova igra je tijekom razvoja dobila ime Untapped Potential (engl. netaknuti potencijal), što se odnosi na samu igru pošto ima još mnogo toga što se može dodati, i na virtualnu stvarnost općenito, jer iako već ima jako impresivnih sustava i aplikacija još nije došla ni blizu svojih granica mogućnosti.

### 5.1. Kamera i igrač

![](_page_38_Picture_3.jpeg)

Slika 36: Avatar igrača

Slika 36 prikazuje avatar igrača u virtualnoj okolini. Igrač se pojavljuje u prostoriji svemirskog broda. Prvi ključan dio svake aplikacije je dodavanje kamere u scenu kako bi igraču omogućili pogled u okolinu i kretanje kroz prostor.

![](_page_38_Picture_6.jpeg)

Slika 37: Postavke avatara 1

Kamera je kod UltimateXR-a, upakirana zajedno s upravljačima za ruke kao avatar koji zapravo predstavlja vizualni prikaz korisnika u aplikaciji, te ako je dobro postavljen može samostalno u korisniku probuditi iluziju tijela. S UltimateXR alatom lako je mjenjati različite elemente ovisno o željama programera, kao što je moguće vidjeti na slici 37. Jedini obavezan dio koji je konstantan u svim aplikacijama je kamera, a za interakciju s okolinom programer može birati hoće li korisnik vidjeti i koristiti samo ruke, pola tijela avatara ili cijelo tijelo za potpuniji doživljaj. Kao što slika prikazuje, u ovom projektu je napravljen lokalni avatar i tijelo mu je postavljeno na Half or Full Body, te je naravno uključeno da korisnik vidi ruke. Lokalni avatar je avatar kojim upravlja korisnik dok nosi uređaj virtualne stvarnosti, dok oni koji nisu lokalni mogu biti drugi avatari postavljeni u sceni koji nisu kontrolirani od strane korisnika. Bilo to drugi korisnici putem mreže ili automatizirani protivnici s umjetnom inteligencijom, pa čak i iznimni slučajevi gdje se kreiraju instance avatara za kratku video animaciju nekog prijelaza između scena (cutscene). S ovim alatom postoje dva načina za dodavanje avatara u scenu. Korištenje nekog od unaprijed napravljenih avatara koje nudi UltimateXR ili izrada vlastitog avatara od nule. U ovom slučaju korišten je jedan od gotovih primjera jer bi uspješno i uvjerljivo programiranje novog modela sa svim animacijama i kretnjama oduzelo previše vremena, iako s alatom UltimateXR to nebi bio kompliciran proces. UltimateXR dolazi s 2 gotova avatara: BigHandsAvatar i SmallHandsAvatar, koji se nalaze u mapi UltimateXR/Prefabs/Avatars. Avatari s URP u imenu su namijenjeni za upotrebu u aplikacijama koje koriste Universal Render Pipeline, dok je varijanta BRP za aplikacije koje koriste ugrađeni, Built-In Render Pipeline.

![](_page_39_Figure_1.jpeg)

Slika 38: Postavke avatara 2

Slika 38 prikazuje postavke za računanje invezrne kinematike ruku i tijela avatara. Kao što je vidljivo iz slike 38, ovih postavki ima i previše. Moguće je kontrolirati koji dio ruke će se produžiti ako ode predaleko od igrača, hoće li program uopće koristiti inverznu kinematiku za cijelo tijelo, samo za ruke ili za nijedno.

Zatim hoće li rotacija tijela biti zaključana ili slobodna. Ako je slobodna kolika će biti brzina te rotacije, koliko će se savijati torso, prsa, kralježnica, koliko visoko i naprijed će kamera biti pomaknuta kako bi odgovarala očima avatara, i još mnogo toga.

![](_page_40_Figure_1.jpeg)

Slika 39: Postavke avatara 3

Slika 39 prikazuje još postavki avatara koje se odnose na hvatanje i manipulaciju predmeta. Na ovoj slici moguće je vidjeti mnoge unaprijed programirane poza za ruke. Razvijanje interakcije s objekatima za virtualnu stvarnost može biti vrlo izazovan zadatak, tako da je već ovo ogromna pomoć programerima koji ovim alatom razvijaju aplikacije. U tradicionalnim 2D aplikacijama igrač se obično približi interaktivnom objektu i pritisne tipku koja pokreće određenu animaciju. Ponekad se te interakcije mogu zakomplicirati i potrebna je proceduralna animacija kako bi interakcija s objektima izgledala prirodnije. Međutim, u virtualnoj stvarnosti korisnik ne gleda svijet kroz mali ekran, već je unutar svijeta, tehnički gledajući kroz dva mala ekrana. Stvari ovdje funkcioniraju na drugačiji način i korisnik se oslanja na stvarne, vlastite ruke kako bi upravljao stvarima. Korisnik zbog ovog može i pokušati varati jer fizička ograničenja u virtualnoj stvarnosti ne vrijede, ne postoji ništa što bi ga spriječilo da probije virtualni zid jer nema ničega u stvarnom svijetu što bi zaustavio njegovu ruku. Osim kada dođe do nezgode i korisnik greškom razbije televizor. Sve to čini izradu uvjerljivih, interaktivnih VR aplikacija od nule vrlo teškim. Jedan od najvećih izazova UltimateXR-a bilo je stvaranje sustava manipulacije koji bi izgledao prirodno, jer loše interakcije odmah prekidaju iluziju i unište aplikaciju. Dobre interakcije stvaraju nezaboravna iskustva i to je ono čemu UltimateXR teži [29]. Neke od glavnih komponenti koje imaju značajnu ulogu u manipulaciji su:

UxrGrabber: komponenta dodana svakoj ruci avatara koja mu omogućuje hvatanje objekata,

- UxrGrabbableObject: komponenta koja se dodaje objektima i omogućuje nad njima funkciju primanja u ruku,
- ,UxrGrabbableObjectAnchor: komponenta koja se može iskoristiti za vraćanje objekta s komponentom UxrGrabbableObject, na originalno mjesto na kojem je bio postavljen.

![](_page_41_Figure_2.jpeg)

Slika 40: Hand Pose izbornik

Na slici 40 je prikazan izbornik za uređivanje poza za hvatanje rukama. UltimateXR ima ugrađen izbornik za uređivanje svih unaprijed zadanih poza koje avatar ima (slika 39) ili dodavanje novih vlastitih poza. Pritiskom na gumb Create New Pose u izborniku se otvara nova poza koju je dovoljno spremiti negdje na računalo kao .asset datoteku i poza je spremna za uređivanje. Ako se kreira prefab varijanta avatara, što je uvijek preporučeno kako bi se sačuvao originalni primjerak, ta varijanta će naslijediti sve poze ruku nadređenih prefabova i moći će ih koristiti. Međutim, ove poze ruku će u izborniku za uređivanje poza biti označene kao Read Only datoteke, kako bi se spriječilo mijenjanje poza koje ne pripadaju novom avataru, već roditelju od kojeg su poze naslijeđene. Moguće je i stvoriti novu pozu s istim nazivom kao naslijeđena poza, u kojem slučaju će poza biti prikazana kao Override Pose (engl. poza nadjačavanja). Ova mogućnost rada s lokalnim varijantama avatara i nasljeđivanje poza je bitna značajka, koja omogućuje odvajanje funkcionalnosti i stvaranje specijalizacija. Na primjer, u

scenu su za primjere nekih operacija postavljene gotove varijante avatara, što omogućuje da avatar naslijedi sve poze ruku koje su dostupne u nadređenim prefabovima, ali i dalje dobiva nove poze koje ne pripadaju temeljnoj funkciji, kao što je hvatanje oružja i korištenje lasera. Ove su poze specifične samo za te scene i ne pripadaju u srž UltimateXR avatara.

![](_page_42_Picture_1.jpeg)

### 5.2. Svijet

Slika 41: Planet

Svijet u ovoj igri sastoji s od dva djela. Vanzemaljskog planeta i svemirskog broda, koje prikazuje slika 41. Jedino što ovom svijetu fali su vanzemaljski protivnici koje bi igrač morao savladavati i svrha istraživanja planeta, jer bez ovih elemenata, ovaj planet je samo velika šuma sa zanimljivim krajolikom, planinama i jezerima. Iako, pošto je virtualna stvarnost u pitanju, šetnja vanzemaljskim planetom koji nije naseljen krvoločnim bićima zvuči prilično opuštajuće.

### 5.2.1. Skybox

![](_page_43_Picture_1.jpeg)

Slika 42: Deep Space Skybox Pack

Skybox dodaje posebnu atmosferu okolini igre i dodatno proširuje iluziju svemira u kojem se igrač nalazi. U ovom slučaju igra koristi jedan od Skybox-ova iz Deep Space Skybox Packa, koji prikazuje slika 42. Pošto je planet u narančasto crvenoj temi, odabran je skybox koji odgovara ovom ugođaju.

Od tri ponuđena u Deep Space paketu, odabran je GalaxyFire. Za postavljanje skyboxa samo je potrebno otvoriti Window>Rendering>Lightning, u ovom izborniku otvoriti karticu Environment i jednostavno povući željeni materijal u polje Skybox Material. Druga opcija je povući materijal izravno u scenu kako bi Unity sam prepoznao da mu je dodjeljen novi skybox.

![](_page_43_Picture_5.jpeg)

Slika 43: GalaxyFire Skybox

Ovaj GalaxyFire skybox savršeno paše uz ciljani osjećaj planeta i boja koje planet dobiva od okoline, kao što je moguće vidjeti usporedbom krošnja drveća i neba iznad njih na slici 43.

#### 5.2.2. Teren

![](_page_44_Picture_1.jpeg)

Slika 44: Udubine i izbočine terena

Planet po kojem se igrač kreće je napravljen koristeći klasični Unityev paket Terrain Tools. Prvo je učitana ravna ploha terena, koja se zatim deformira različitim kistovima korištenjem funkcije Raise or Lower Terrain. Kao što prikazuje slika 44, na ovaj način su kreirane rijeke, brda, planine, krater meteora i udubljeni putevi koji pomažu igrača uputiti u određenom smjeru, iako je i dalje njegova slobodna volja šetati i istraživati planet kako god on želi.

### 5.2.3. Drveće, trava i voda

![](_page_45_Picture_1.jpeg)

Slika 45: Drveće, trava i voda

Drveće se dodaje na isti način kako se upravlja visinom terena. U kistove se doda drvo koje želimo postavljati u scenu, i kako osoba povlači kist drveće se počne pojavljivati na terenu. Ovdje se moguće igrati s raznim značajkama poput nasumične visine, širine i rotacije drveća u zadanom rasponu između dvije vrijednosti, nasumične boje u zadanim parametrima da svako drvo dobije osobnost, gustoća kojom će ih kist generirati na terenu i slično. Trava se postavlja na identičan način, s istim mogućnostima nasumičnih varijabli kako nebi svako drvo ili travčica izgledala identično. Također je moguće dodati efekte snijega ili vjetra na drveću i travi.

![](_page_45_Picture_4.jpeg)

Slika 46: Stylized Water For URP

Za efekt vode korišten je paket Stylized Water For URP sa slike 46, jer podržava rad s Universal Render Pipelineom što je veoma bitno. Ako se ne pazi rade li paketi s URP-om može doći do neželjenih problema u programu, krivo učitanih ili rozih tekstura i najgore od svega problema sa shaderima. Ovaj paket funkcionira odlično i ima širok izbor postavki za uređivanje vode poput veličine i smjera valova, odvojeno boje plitke i duboke vode, pjene na vodi, efekt udaranja vode u teren i slično.

### 5.3. Svemirski brod

![](_page_46_Picture_1.jpeg)

Slika 47: Svemirski brod

Svemirski brod je u ovoj igri sastavljen od gotovih prefab elemenata koji dolaze s alatom UltimateXR. Brod sadrži 5 prostorija i balkon, te u ovoj razvojnoj fazi igre još nema vanjsku ljusku. Zapravo svi elementi, podovi, stropovi, razne ploče koje čine zidove, svjetla i svi interaktivni predmeti koji se nalaze u brodu dolaze iz UltimateXR paketa. Ovo je također izuzetno korisno jer programer ne mora imati posla sa raznim problemima shadera, meshova, collidera i ostalih zamornih djelova izrade prostorija, već ima gotove elemente koje može posložiti i urediti kako hoće. Pet prostorija od kojih se brod sastoji su hodnik u kojem se igrač pojavljuje pri početku igre, streljana, soba s četiri vrata koja se nalazi između svih ostalih soba, te soba s primjerima interakcija i kontrolna soba, koje su uzete direktno iz gotove scene kako bi igrač mogao isprobati razne mogućnosti koje UltimateXR nudi.

![](_page_46_Picture_4.jpeg)

5.3.1. Soba s primjerima interakcija

Slika 48: Soba s primjerima interakcija

Slika 48 prikazuje predivnu malu sobu punu raznih zabavnih interakcija koje je UltimateXR

tim pripremio za igranje. Ovdje se nalaze bijeli kockasti spremnici koje igrač može otvarati i zatvarati, i zbog limitirane brzine pomicanja vrata ostavljaju dojam kao da se teško otvaraju i imaju težinu. U dva spremnika se nalaze baterije koje se mogu vaditii i seliti po spremnicima po želji i sve jako glatko funkcionira.

![](_page_47_Picture_1.jpeg)

Slika 49: Lampa s zamjenjivim žaruljama

Zatim se ispred igrača nalazi stol s raznim elementima. Kao što je prikazano na slici 49, iznad stola visi svjetlo koje igrač može primiti iz raznih kuteva, s jednom ili dvije ruke, te vaditi iz nje žarulje i seliti ih po volji, dok cijelo vrijeme svi pokreti ruku i hvatanje izgledaju izuzetno čisto, kao u stvarnom svijetu. Desno od stola se nalazi ekran na kojem piše "COMING SOON" kojeg igrač isto može primiti za ručke i pomicati po volji.

![](_page_47_Picture_4.jpeg)

Slika 50: Laser

Iznad stola također sa stropa visi laser, koji igrač može uzeti u ruku kao što je prikazano na slici 50. Ovaj laser ima funkcionalnost mapiranu na prednji gumb na kontroleru i sve dok igrač drži gumb pritisnutim, laser će biti aktiviran i ostavljati prilično precizan trag na stolu koji prati pokrete kojim ga igrač pomiče.

### 5.3.2. Soba s upravljačkom pločom

![](_page_48_Picture_63.jpeg)

Slika 51: Kontrolna soba

Ovo je još jedna prostorija s funkcionalnostima iz UltimateXR scene koja na ekranu ispred igrača prikazuje sve signale koje igrač odašilje. Svaki gumb na kontrolerima, ako prst trenutno odmara na tom gumbu ili ne (pošto su svi gumbi i gljivice Oculus Questa 2 osjetljivi na dodir), koliko su jako stisnuti gumbi koje igrač može dozirati, smjerove u kojima gura gljivice na kontrolerima i slične informacije.

#### 5.3.3. Streljana

![](_page_48_Picture_5.jpeg)

Slika 52: Streljana

I za šećer na kraju najzabavnija soba u cijeloj igri, streljana. Ova prostorija sastavljena je od glavnog djela u kojem igrač stoji i djela u koji puca, kao stvarna streljana. Igrač ima tri vrste oružja, koje je UltimateXR ponudio za sve programere početnike virtualne stvarnosti. Sva oružja dolaze u zapakiranom prefabu, zajedno sa svim pozama za držanje, efektima, municijom koja izlazi iz puške i odgovarajućim iskrama, te čak i drugačijim zvukovima do kojih dolazi kod gađanja raznih vrsta površina. Sva oružja na sebi imaju i mali zaslon koji igraču govori

koliko metaka ima, i sva oružja dolaze sa svojim odgovarajućim spremnicima koje je potrebno zamijeniti kada ponestane metaka, kao na pravim oružjima.

![](_page_49_Picture_1.jpeg)

Slika 53: UltimateXR pištolj

Slika 53 prikazuje UltimateXR pištolj i njegove spremnike za metke. Ovaj pištolj je iznimno responzivan i veoma dobro leži u ruci. Korisnik se veoma lako uživi i nakon dužeg vremena pucanja zaboravi da je u stvarnom svijetu i da nema stvarno oružje u ruci, što isto vrijedi za sva druga oružja. Pištolj ima sve potrebne vizalne i zvučne efekte i trzajeve kako bi reagirao što je sličnije pravom pištolju. Na spremnicima za metke nalaze se zelena svjetla koja predstavljaju količinu metaka koja je preostala u svakom spremniku od ukupno 40, te kako igrač puca ove crtice se postepeno gube boju i smanjuju se. Kada igraču ponestane metaka, drugom rukom mora primiti spremnik u pištolju, zatim ga izvaditi i staviti novi, baš kao u pravom životu. Osim što, naravno, puca lasere.

![](_page_49_Picture_4.jpeg)

Slika 54: UltimateXR strojnica

Slika 54 prikazuje Ultimate XR strojnicu. Ova automatska puška je namjenjena za upravljanje s dvije ruke i zbog ovog ispred spremnika ima posebnu površinu koju igrač može primiti, kao što je vidljivo na slici. Može se iz nje pucati i jednom rukom, ali će trzajevi bit preveliki i metci će letiti na sve strane. Međutim, ako ju igrač drži s dvije ruke puška je stabilna i precizna. Puca iznimno brzo, a spremnik joj može držati najviše 500 metaka.

![](_page_50_Picture_0.jpeg)

Slika 55: Mjenjanje spremnika na strojnici

Slika 55 okazuje zamjenu spremnika na pušci. Ova funkconalnost je ista kao kod pištolja i spremnici, ovaj put pomoću plavih svjetla, na isti način prikazuju količinu metaka preostalih u spremniku.

![](_page_50_Picture_3.jpeg)

Slika 56: UltimateXR sačmarica

Slika 56 prikazuje zadnje oružje u UltimateXR arsenalu, a to je sačmarica na povlačenje. Ovom puškom igrač mora baratati na sličan način kao i sa strojnicom, ali razlika je što u ovom slučaju mora napeti pušku između svakog pucnja. Svaki pucanj također nije jedan metak, nego devet grupiranih u 3x3 matricu, što daje poseban karakter ovom oružju. Od sva 3 oružja ova kombinacija napinjanja puške, najglasnijeg zvuka i najviše iskri u meti koju pogodi, ovoj pušci daje najbolju ocjenu za osjećaj korisnika da drži nešto stvarno opasno u rukama i da stvarno radi štetu s njom. Može odjednom držati 20 metaka u spremnicima, koji ponovo funkcioniraju isto kao kod drugih oružja, ali ovaj put sa žutim svjetlima.

### 5.4. Portal

![](_page_51_Picture_1.jpeg)

Slika 57: Portali

Način da igrač dođe od svemirskog broda do same površine planeta bez da mora skakati slobodni pad, prvobitno su bili portali sa slike. Ovi portali su čak i radili u ranim izdanjima razvoja igre, ali u međuvremenu kada su na scenu došli URP shaderi, paket za vodu sa shaderima koji im daju dojam prirodnosti i milijun varijanti drveća i trave, portali su se pronašli u nekom nesporazumu sa svim ovim shaderima i nažalost odlučili prestati raditi.

![](_page_51_Picture_4.jpeg)

Slika 58: Drugi portali

Slika 58 prikazuje paket Pocket Portal VR u Asset Storeu, vrstu portala koji svojom funkcionalnošću jako podsjećaju na originalne portale u početnim verzijama ove igre. Ovo je besplatan dodatak, što znači da ga je lako moguće ukomponirati u igru umjesto pokvarenih portala, ako ponovno ne dođe do problema s URP-om pošto nije naglašeno da ga podržava.

### 6. Zaključak

Virtualna stvarnost je jedna od najuzbudljivijih tehnologija današnjice. Ima različite primjene u brojnim područjima, te sudeći po brzini kojom se razvija, ima velik potencijal promijeniti način na koji ljudi . Otvara vrata beskonačnim mogućnostima transformiranjem dvodimenzionalnog sučelja na ekranu u trodimenzionalan prostor gledan iz prvog lica. Pošto je ljudska savjest lako prevarljiva, ova činjenica virtualnoj stvarnosti omogućuje eskalirati razne aktivnosti na dosada nezamislivu razinu uronjenosti, poput igranja igri, treniranja kirurga ili pilota, liječenja fobija i ostalih mentalnih problema ili uranjanja osobe u najstvarnije moguće iskustvo što se tiče filmova i medija. Igra Untapped Potential ima puno netaknutog potencijala za poboljšanjima, kao i sami uređaji i koncepti virtualne stvarnosti. U nastavku razvoja ove igre prije svega bilo bi potrebno dodati elemente poput funkcionalnih portala, novih planeta, ljudskih protivnika i stvorenja koja se razlikuju na raznim planetima, zagonetke koje igrač mora riješiti kako bi otključao nova područja, prijateljske robote i vanzemaljce, vozila za kretanje planetima, priču koja prati razvoj lika igrača i još mnogo toga.

# 7. Popis slika

![](_page_53_Picture_7.jpeg)

![](_page_54_Picture_4.jpeg)

### 8. Reference

- [1] I. E. Sutherland, The Ultimate Display, New York: Proceedings of the International Federation for Information Processing Congress, 1965.
- [2] Meta, »Oculus Quest 2,« 2022. [Mrežno]. Available: https://www.meta.com/quest/products/quest-2/. [Pokušaj pristupa 21 11 2022].
- [3] M. Quest, »Richie's Plank Experience,« [Mrežno]. Available: https://www.oculus.com/experiences/quest/1642239225880682/. [Pokušaj pristupa 07 12 2022].
- [4] E. M. W. Scott S. Fisher, »Virtual Interface Environment Workstations,« Aerospace Human Factors Research Division, NASA Ames Research Center, Februray 1988. [Mrežno]. Available: https://www.researchgate.net/publication/4709345 Virtual Interface Environment Workstations. [Pokušaj pristupa 23 11 2022].
- [5] J. Frederick P. Brooks, »What's Real About Virtual Reality?,« December 1999. [Mrežno]. Available: https://www.cs.unc.edu/~brooks/WhatsReal.pdf. [Pokušaj pristupa 21 11 2022].
- [6] D. v. Krevelen, »Augmented Reality: Technologies, Applications, and Limitations,« 18 April 2007. [Mrežno]. Available: https://www.researchgate.net/publication/292150312 Augmented Reality Technolo gies\_Applications\_and\_Limitations. [Pokušaj pristupa 22 11 2022].
- [7] M. Slater, »Place illusion and plausibility can lead to realistic behaviour in immersive virtual environments,« 12 December 2009. [Mrežno]. Available: https://www.ncbi.nlm.nih.gov/pmc/articles/PMC2781884/. [Pokušaj pristupa 23 11 2022].
- [8] I. E. a. O. R. O. M. O. Onyesolu, »A Survey of Some Virtual Reality Tools and Resources,« April 2012. [Mrežno]. Available: https://www.researchgate.net/publication/300816369 A Survey of Some Virtual R eality Tools and Resources. [Pokušaj pristupa 23 11 2022].
- [9] M. A. Muhanna, »Virtual reality and the CAVE: Taxonomy, interaction challenges and research directions,« 18 March 2014. [Mrežno]. Available: https://www.researchgate.net/publication/282490665 Virtual reality and the CAVE Taxonomy interaction challenges and research directions. [Pokušaj pristupa 21 11 2022].
- [10] Y. Huang, »A Case Study on Virtual Reality American Football Training,« April 2015. [Mrežno]. Available: https://www.researchgate.net/publication/305998482 A Case Study on Virtual Re ality\_American\_Football\_Training. [Pokušaj pristupa 23 11 2022].
- [11] N. d. l. Peña, »The future of news? Virtual reality,« TEDTalks, 2015. [Mrežno]. Available: https://www.ted.com/talks/nonny\_de\_la\_pena\_the\_future\_of\_news\_virtual\_reality. [Pokušaj pristupa 22 11 2022].
- [12] A. S. James Wilson, »The Use of Virtual Reality in Psychology: A Case Study in Visual Perception, v 17 January 2015. [Mrežno]. Available: https://www.researchgate.net/publication/281513085 The Use of Virtual Reality i n Psychology A Case Study in Visual Perception. [Pokušaj pristupa 24 11 2022].
- [13] S. K. X. N. Nonny de la Peña, »Beaming into the News: A System for and Case Study of Tele-Immersive Journalism,« May 2016. [Mrežno]. Available: https://www.researchgate.net/publication/303532865 Beaming into the News A S ystem for and Case Study of Tele-Immersive Journalism. [Pokušaj pristupa 24 11 2022].
- [14] J.-Y. Han, »Study on the Head Mounted Display (HMD)-Based,« Department of Virtual and Augmented Reality, Namseoul University, Korea, 2016. [Mrežno]. Available: https://sciresol.s3.us-east-2.amazonaws.com/IJST/Articles/2016/Issue-25/Article50.pdf. [Pokušaj pristupa 24 12 2022].
- [15] M. S. A. B. Xueni Pan, »The Responses of Medical General Practitioners to Unreasonable Patient Demand for Antibiotics - A Study of Medical Ethics Using Immersive Virtual Reality,« 18 Februrary 2016. [Mrežno]. Available: https://journals.plos.org/plosone/article?id=10.1371/journal.pone.0146837. [Pokušaj pristupa 25 11 2022].
- [16] M. K. K. J. Jiwon Lee, »A Study on Immersion and VR Sickness in Walking Interaction for Immersive Virtual Reality Applications,« 22 May 2017. [Mrežno]. Available: https://www.researchgate.net/publication/319642293 A Study on Immersion and VR Sickness in Walking Interaction for Immersive Virtual Reality Applications. [Pokušaj pristupa 25 11 2022].
- [17] V. R. Society, »History Of Virtual Reality,« 2017. [Mrežno]. Available: https://www.vrs.org.uk/virtual-reality/history.html. [Pokušaj pristupa 25 11 2022].
- [18] J. L. Mar Gonzalez-Franco, »Model of Illusions and Virtual Reality,« 30 June 2017. [Mrežno]. Available: https://www.frontiersin.org/articles/10.3389/fpsyg.2017.01125/full. [Pokušaj pristupa 23 11 2022].
- [19] A. S. B. C. Miguel Borges, »HTC Vive: Analysis and Accuracy Improvement,« October 2018. [Mrežno]. Available: https://www.researchgate.net/publication/330580923 HTC Vive Analysis and Acc uracy\_Improvement. [Pokušaj pristupa 28 11 2022].
- [20] D. B. A. B. Mel Slater, »A Separate Reality: An Update on Place Illusion and Plausibility in Virtual Reality,« 27 June 2022. [Mrežno]. Available: https://www.frontiersin.org/articles/10.3389/frvir.2022.914392/full. [Pokušaj pristupa 23 11 2022].
- [21] X. G. Kun Zhao, »Analysis of the Application of Virtual Reality Technology in Football Training, March 2022. [Mrežno]. Available: https://www.researchgate.net/publication/359074788 Analysis of the Application o f\_Virtual\_Reality\_Technology\_in\_Football\_Training. [Pokušaj pristupa 26 11 2022].
- [22] F. View, »Fly Over France in Virtual Reality!,« 2022. [Mrežno]. Available: https://www.flyview360.com/en/experiences/survoldelafrance. [Pokušaj pristupa 1 12 2022].
- [23] Meta, »Getting started with Meta Quest 2,« 2022. [Mrežno]. Available: https://www.meta.com/help/quest/articles/getting-started/getting-started-with-quest-2/. [Pokušaj pristupa 21 11 2022].
- [24] Vive, »HTC Vive Pro 2,« 2022. [Mrežno]. Available: https://www.vive.com/us/product/vive-pro2/overview/. [Pokušaj pristupa 23 11 2022].
- [25] Sony, »PlayStation VR,« 2022. [Mrežno]. Available: https://www.playstation.com/enus/ps-vr/. [Pokušaj pristupa 27 11 2022].
- [26] C. House, »Trompe l'oeil of a violin and bow hanging on a door,« December 2022. [Mrežno]. Available: https://www.chatsworth.org/visit-chatsworth/chatsworthestate/art-archives/devonshire-collections/paintings/trompe-l-oeil/. [Pokušaj pristupa 21 11 2022].
- [27] Unity3D, »Unity User Manual 2021.3 (LTS),« 2022. [Mrežno]. Available: https://docs.unity3d.com/Manual/index.html. [Pokušaj pristupa 22 11 2022].
- [28] VRMADA, »UltimateXR, 2022. [Mrežno]. Available: https://www.ultimatexr.io/guides/installation. [Pokušaj pristupa 22 11 2022].
- [29] Unity3D, »Universal Render Pipeline overview,« 2022. [Mrežno]. Available: https://docs.unity3d.com/Packages/com.unity.renderpipelines.universal@15.0/manual/index.html. [Pokušaj pristupa 22 11 2022].